**UNIVERSIDADE TECNOLÓGICA FEDERAL DO PARANÁ COORDENADORIA DO CURSO DE ENGENHARIA DE SOFTWARE**

**TIAGO RIBEIRO TRAÇA**

# **FERRAMENTA DE SOFTWARE PARA AUXILIAR A PROMOÇÃO DA SAÚDE EM AMBIENTES UNIVERSITÁRIOS**

**TRABALHO DE CONCLUSÃO DE CURSO**

**DOIS VIZINHOS 2018**

**TIAGO RIBEIRO TRAÇA**

# **FERRAMENTA DE SOFTWARE PARA AUXILIAR A PROMOÇÃO DA SAÚDE EM AMBIENTES UNIVERSITÁRIOS**

Trabalho de Conclusão de Curso apresentado como requisito parcial à obtenção do título de Bacharel em Engenharia de Software, da Universidade Tecnológica Federal do Paraná.

Orientador: Prof. Dra. Marisângela Pacheco Brittes

## **DOIS VIZINHOS 2018**

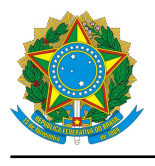

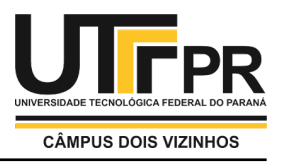

## **TERMO DE APROVAÇÃO**

## **Ferramenta de Software para Auxiliar a Promoção da Saúde em Ambientes Universitários**

por

## **Tiago Ribeiro Traca**

Este Trabalho de Conclusão de Curso foi apresentado em 04 de Dezembro de 2018 como requisito parcial para a obtenção do título de Bacharel em Engenharia de Software. O(a) candidato(a) foi arguido(a) pela Banca Examinadora composta pelos professores abaixo assinados. Após deliberação, a Banca Examinadora considerou o trabalho aprovado.

> Marisangela Pacheco Brittes Presidente da Banca

> > Rodrigo Tomaz Pagno Membro Titular

Simone de Sousa Borges Membro Titular

\* A Folha de Aprovação assinada encontra-se na Coordenação do Curso

Bran thought about it. 'Can a man still be brave if he's afraid?' 'That is the only time a man can be brave.' his father told him". MARTIN, George R.R., A Song of Ice and Fire - A Game of Thrones,1996.

## **RESUMO**

TRAÇA, Tiago Ribeiro. **Ferramenta de Software para auxiliar a Promoção da Saúde em Ambientes Universitários.** 2018. 64 f. Monografia de TCC 2 – COORDENADORIA DO CURSO DE ENGENHARIA DE SOFTWARE, Universidade Tecnológica Federal do Paraná. Dois Vizinhos, 2018.

É perceptível a crescente preocupação com o aumento do número de pessoas com Doenças Crônicas Não Transmissíveis (DCNT) na última década, sendo estas doenças cardiovasculares, câncer, diabetes, enfermidades respiratórias crônicas e doenças neuropsiquiátricas. Atualmente, observa-se um avanço dessas doenças entre os jovens universitários, gerando preocupação dos agentes de saúde de todas as esferas. Diante disto, este trabalho tem o objetivo propor e desenvolver uma nova ferramenta de software, um aplicativo móvel com foco na promoção de saúde em ambientes universitários, oferecendo condições de automonitoramento das condições de saúde por parte dos acadêmicos, bem como um meio de promover ações preventivas de incentivo à saúde, criação de metas de saúde e desafios para os amigos.

**Palavras-chave:** Promoção de Saúde. Universidade, Aplicativo Móvel, Informações de saúde, Universitários.

## **ABSTRACT**

TRAÇA, Tiago Ribeiro. **SOFTWARE TOOL TO HELP HEALTH PROMOTION IN UNIVERSITY ENVIRONMENTS**. 2018. 64 f. Monografia de TCC 2 – COORDENADORIA DO CURSO DE ENGENHARIA DE SOFTWARE, Universidade Tecnológica Federal do Paraná. Dois Vizinhos, 2018.

There is a growing concern about the increase in the number of people with chronic noncommunicable diseases (CNCD) in the last decade. Diseases such as cardiovascular disease, cancer, diabetes, chronic respiratory diseases and neuropsychiatric diseases. Currently, there is an increase in these diseases among university students, generating concern for health workers in all spheres. In view of this, this work aims to propose and develop a new software tool, a mobile application focused on health promotion in university environments, offering conditions for selfmonitoring of health conditions by academics, as well as a means to promote preventive measures to stimulate a healthy life, creation of health goals and challenges for friends.

**Keywords:** Health Promotion. University. Mobile Application. Health Information. Academic. MobileHealth.

## **LISTA DE FIGURAS**

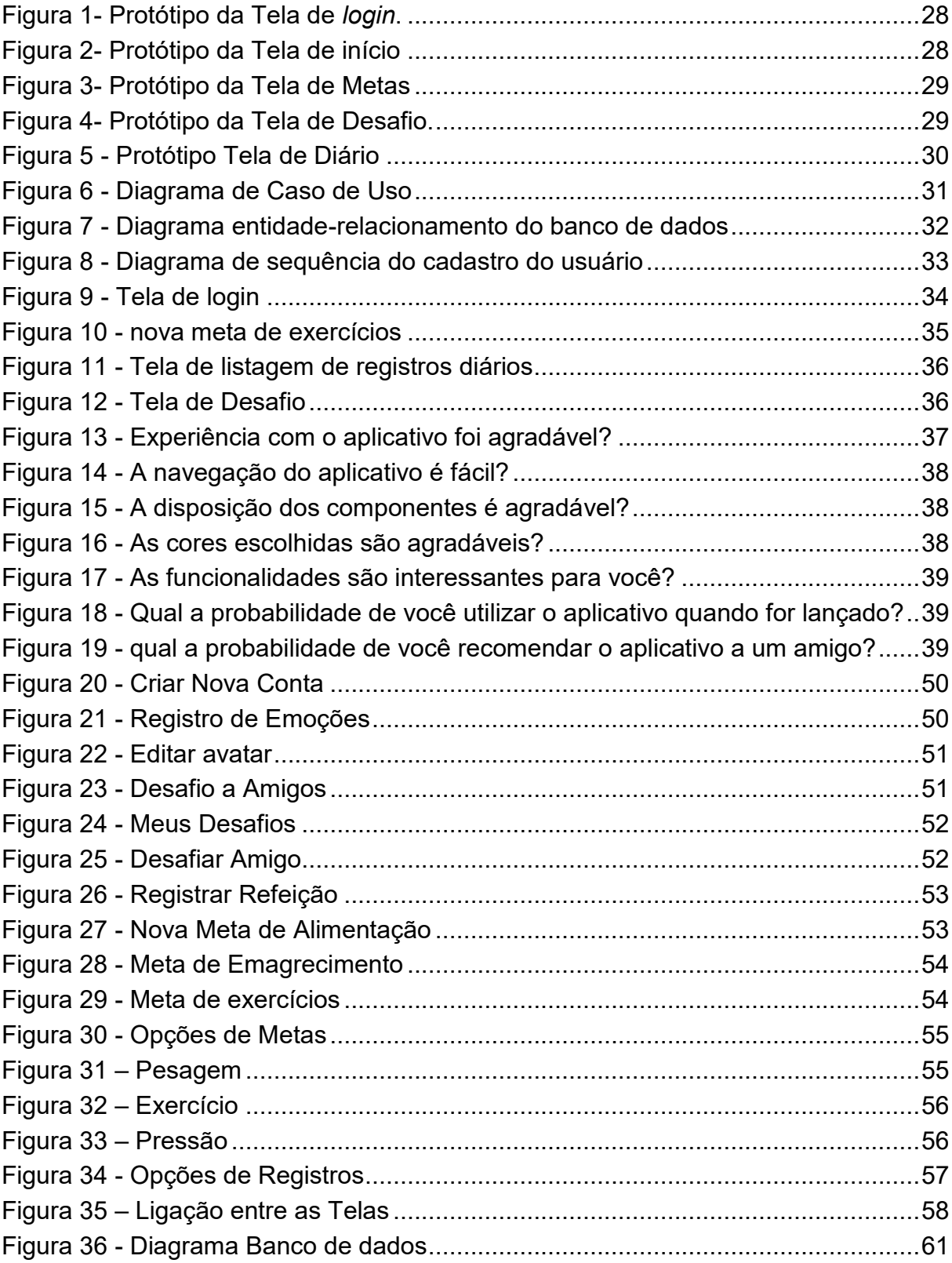

## **LISTA DE QUADROS**

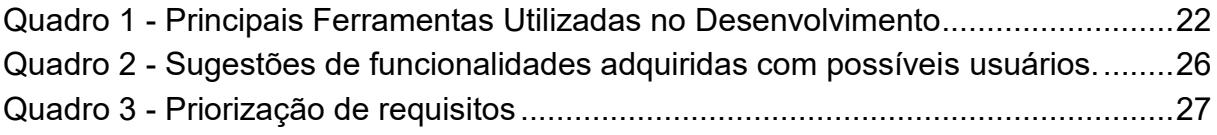

## **LISTA DE SIGLAS**

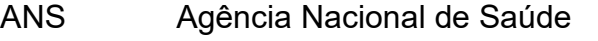

- DCNT Doenças crônicas não transmissíveis
- INPI Nacional da Propriedade Industrial
- MVP Mínimo Produto Viável.
- OMS Organização Mundial da Saúde
- PNAES Programa Nacional de Assistência Estudantil
- WHO World Health Organization

## **SUMÁRIO**

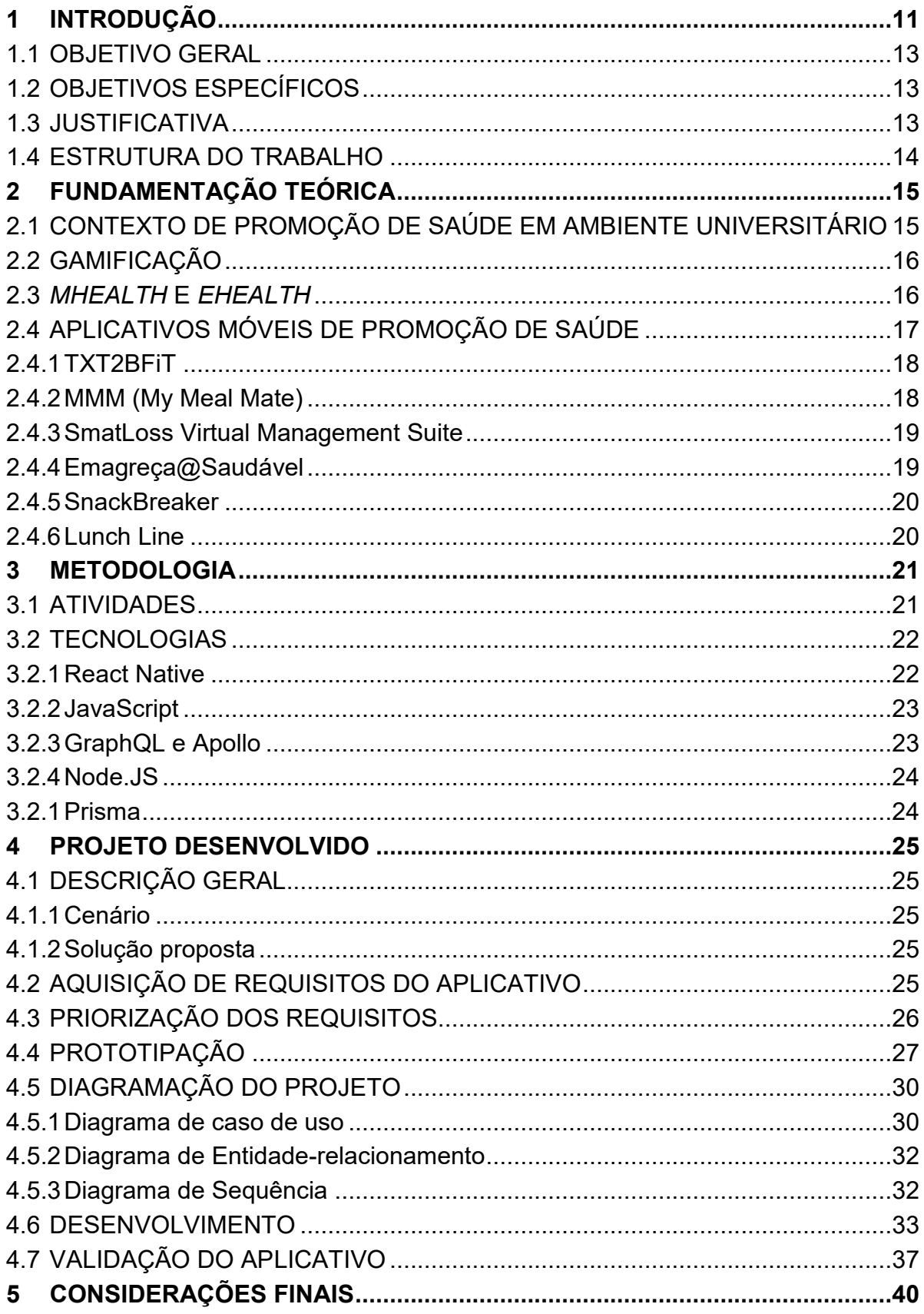

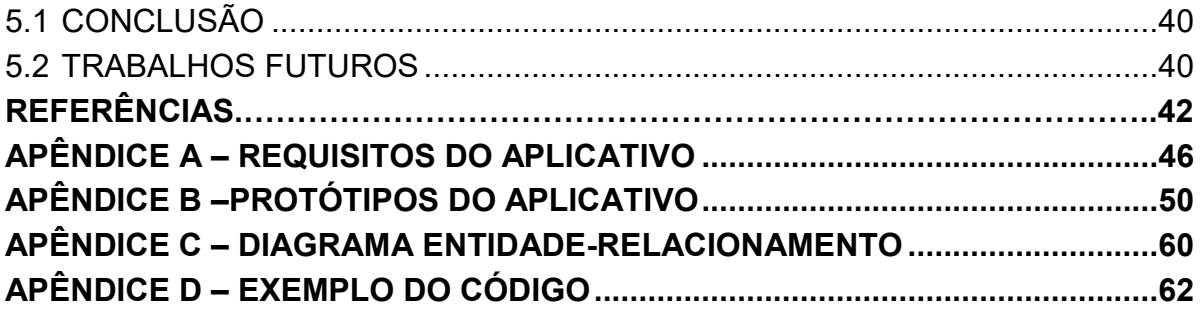

## <span id="page-11-0"></span>**1 INTRODUÇÃO**

Doenças Crônicas não Transmissíveis ou DCNTs são um mal que afeta a população mundial, agindo de forma silenciosa e trazendo sérios impactos nos sistemas de saúde públicos e privados.

Segundo Mendis (2014), em um estudo realizado para Organização Mundial da Saúde, 38 milhões das mortes registradas em 2014 foram causadas por DCNT, dessas, 40% consideradas prematuras, por terem ocorrido com pessoas de idades abaixo dos 70 anos. O agravante nesse contexto, é que estas mortes poderiam ter sido evitadas.

No Brasil estas doenças têm trazido sérias consequências para toda a população, pesquisas estimam que cerca de 70% das mortes que ocorreram no país em 2013 foram consequência de DCNTs (MINISTÉRIO DA SAÚDE (BR), 2013).

Cada vez mais verifica-se a importância de promover ações que visem a conscientização das pessoas quanto a atenção e cuidados com a própria saúde, visando a prevenção de doenças e evitando impactos financeiros nos sistemas de saúde. Quanto mais cedo a população for incentivada a cuidar de sua própria saúde, melhor os recursos são distribuídos e aplicados.

Nesse sentido, considera-se de suma importância incentivar os jovens a terem cuidado com sua saúde, mantendo uma alimentação saudável, evitando o uso abusivo de álcool, sedentarismo, tabagismo, processos depressivos, de maneira a tentar prevenir o desenvolvimento de doenças crônicas.

Para que essas ações sejam desenvolvidas voltadas à esse público, foi criado o Programa Nacional de Assistência Estudantil (PNAES) do Ministério da Educação, o qual prevê iniciativas das universidades voltadas à atenção da saúde dos estudantes, por considerar que o período universitário é uma das fases mais suscetíveis ao desenvolvimento de DCNTs, onde observa-se o desenvolvimento precoce de diabetes e hipertensão associadas principalmente a obesidade e tabagismo. Esses quadros tendem a um contínuo agravamento, trazendo consequências negativas na vida produtiva desses estudantes, assim como grandes e negativos impactos nos sistemas de saúde, principalmente o SUS, o qual se torna bastante onerado muitas vezes, por mau uso do sistema pelos próprios pacientes.

Destaca-se que o que deve ser combatido são os maus hábitos que podem acarretar essas doenças, incentivando boas práticas e cuidados com as condições físicas e mentais. Assim sendo, é possível desenvolver estratégias de promoção de saúde junto ao público acadêmico, com foco nos alunos universitários, fazendo uso de ferramentas de software para auxiliar na disseminação de uma cultura de cuidados com a saúde, bem como obter dados para realização de ações voltadas à comunidade acadêmica.

Com o avanço exponencial dessas tecnologias e sua democratização, novas formas de se cuidar da saúde surgiram e se tornam cada vez mais acessíveis. A área de estudos dedicada a desenvolver tecnologias móveis voltadas aos cuidados com a saúde é denominada *MobileHealth* ou *mHealth* (WHO, 2012).

A utilização da internet está cada vez mais popular, segundo Meirelles (2017), em 2017 a população brasileira alcançou a marca de um 208 milhões de smartphones e os números de notebooks e tablets correspondem a 280 milhões, todos conectáveis à internet, ou seja, uma média de 1,4 dispositivo por habitante.

Ndayizigamiye e Maharaj (2017), afirmam que, o potencial de uso do *mHealth* para abordar questões de saúde é amplamente reconhecido. Embora tenha tido bons resultados em vários contextos, existe a necessidade de intervenções de *mHealth* específicas a cada contexto, desta forma pode-se aumentar a adesão por parte dos usuários.

De acordo com Morris (2012), o aumento das doenças crônicas, o acesso restrito e caro aos cuidados clínicos, assim como o avanço tecnológico da conexão com dispositivos móveis, são fatores que alavancam a popularização desta categoria de aplicativos.

Nesse sentido, a utilização de dispositivos moveis para a disseminação de informações de saúde torna-se fundamental e pode ser utilizada para todos os públicos, de modo especial os jovens, os quais são usuários assíduos de novas tecnologias.

Isso favorece a aplicação de novas técnicas de comunicação e aprendizado, o autodidatismo e acesso à informação de forma lúdica, com o apoio das mídias sociais, possibilitando maior acesso à informação e conhecimento, permitindo assim que cada um seja agente ativo em seu próprio tratamento, e nos cuidados com a sua saúde (DA COSTA et al., 2014).

#### <span id="page-13-0"></span>1.1 OBJETIVO GERAL

O objetivo desse trabalho é desenvolver uma ferramenta de software, para dispositivos móveis capaz de fornecer informações sobre saúde para o público universitário, a fim de promover ações de incentivo a melhoria de sua qualidade de vida e condições de saúde.

## <span id="page-13-1"></span>1.2 OBJETIVOS ESPECÍFICOS

- Desenvolver o aplicativo utilizando conceitos de promoção de saúde;
- Realizar a validação do aplicativo junto à usuários.

## <span id="page-13-2"></span>1.3 JUSTIFICATIVA

A Agência Nacional de Saúde (ANS), a qual regula os planos de saúde nacionais. Estabeleceu através da resolução normativa Nº 94 em 2005 critério de avaliação para os programas de saúde das seguradoras, que visam estimular os assegurados a melhorar sua qualidade de vida e utilizar os planos de forma mais racional (ANS, 2005).

Isso envolve cuidados com a saúde como higiene básica, alimentação saudável e pratica de exercícios físicos de forma regular, visando minimizar a incidência de doenças, em especial as DCNTs.

No entanto, essas ações são desenvolvidas para públicos generalizados, não havendo ainda ações voltadas a nichos específicos, como público jovem, com o intuito de que os mesmos tomem consciência sobre a importância dos cuidados com a saúde antes de adoecerem.

Tendo em vista ainda que as universidades têm algumas ações, com veículos de informação que não usam recursos digitais que façam o papel de promover a saúde em seu meio, o projeto foi idealizado como uma ferramenta de apoio para essa comunicação.

## <span id="page-14-0"></span>1.4 ESTRUTURA DO TRABALHO

Este trabalho está organizado em 4 capítulos, sendo estes:

- **Capítulo 1 – introdução:** Informa sobre a temática do trabalho, descrevendo os objetivos traçados, para alcançar a solução, que será proposta por este trabalho.
- **Capítulo 2 – Fundamentação Teórica:** apresenta o referencial teórico, demonstrando conceitos utilizados, aplicações que se assemelham a proposta, e análises que serviram como alicerces para a construção do trabalho.
- **Capítulo 3 – Metodologia:** neste capítulo são descritas as tecnologias e estratégias que foram adotadas no desenvolvimento deste trabalho.
- **Capítulo 4 – Projeto Desenvolvido:** neste capítulo, foram dispostas todas as etapas do desenvolvimento do projeto com os respectivos resultados alcançados em cada uma delas.
- **Capítulo 5 – Considerações finais:** neste capítulo, são apresentadas as conclusões do trabalho e perspectivas de trabalhos futuros.

## <span id="page-15-0"></span>**2 FUNDAMENTAÇÃO TEÓRICA**

Está seção tem por objetivo apresentar os resultados da revisão bibliográfica, discorrendo sobre os principais temas que servem como base conceitual para o projeto, sendo também descritos outros trabalhos de cunho acadêmico que utilizam temática similar.

## <span id="page-15-1"></span>2.1 CONTEXTO DE PROMOÇÃO DE SAÚDE EM AMBIENTE UNIVERSITÁRIO

Promoção de saúde é um tema de estudo que abrange diversos públicos e faixas etárias, dada sua importância e impacto nos sistemas de saúde públicos e privados.

Em estudo realizado com 280 alunos dos cursos de graduação da Universidade Federal de Mato Grosso do Sul- Campus de Três Lagoas-MS, o qual teve como objetivo estudar hábitos alimentares, estilo de vida e doenças crônicas não transmissíveis, constatou que 60,3% destes eram sedentários e que embora aproximadamente 60% possuíam o hábito de consumir verduras e legumes, o consumo de lanches e refrigerante era efetuado por aproximadamente 55% desse grupo (BANKOFF et al., 2017).

Este estudo ainda traz considerações sobre o fato de os hábitos alimentares serem culturais e permanecerem nas famílias por gerações, da mesma forma que os hábitos nocivos como tabagismo e alcoolismo, podem ser reflexo da convivência com seus pais em ambiente doméstico.

Outro estudo, realizado com 281 estudantes da área de saúde, e tinha por objetivo, verificar os níveis alimentares e de atividade física destes estudantes. Como resultado, puderam verificar que 65,5% dos participantes eram sedentários, outro ponto verificado foi que 76,7% tiveram sua alimentação classificada como inadequada (MARCONDELLI; COSTA, 2008).

Na Universidade Federal do Piauí, foi feito um estudo com 605 (53,9% do sexo feminino e 46,1% do sexo masculino) universitários, para avaliar critérios de saúde com estado nutricional, nível de atividade física e níveis de pressão arterial. Os resultados indicaram que 52% dos participantes eram sedentários, 9,2% dos participantes do sexo masculino, possuíam níveis acima de pressão arterial do recomendado e 18,2% da população total do estudo está acima do peso indicado (MAIA; VERAS; DE SOUZA FILHO,2010).

## <span id="page-16-0"></span>2.2 GAMIFICAÇÃO

O uso de conceitos de jogos em situações cotidianas aumentou significativamente a partir do final do século XX. A palavra gamificação foi cunhada oficialmente em 2008 ao ser utilizada por empresas de mídia digital (DETERDING et al., 2011). Gamificação significa a aplicação de mecanismos de jogos orientados à resolução de problemas práticos ou para despertar engajamento de usuários em determinados grupos.

Gamificação é a própria essência dos jogos, a capacidade de tornar algo como uma divertida experiência que oferece prazer (ARAÚJO; CARVALHO, 2014). Tem o potencial de aumentar o engajamento dos clientes com um produto e motivar comportamentos particular nos usuários por meio do uso de elementos de jogos (FITZ-WALTER; TJONDRONEGORO; WYETH, 2011).

Também pode ser conceituada como a inclusão de mecânica, estilo, pensamento e/ou técnicas de design de jogos para envolver pessoas na solução de problemas (ZICHERMANN; CUNNINGHAM, 2011).

O objetivo máximo da gamificação é incentivar o usuário de sistemas não relacionados a jogos a se comportar como um jogador, ou seja: focar na tarefa, realizar atividades ao mesmo tempo sob pressão, trabalhar mais sem descontentamento e com motivação, tentar novamente sempre que falhar (LIU; ALEXANDROVA; NAKAJIMA, 2011).

Através de metodologias de gamificação, é possível motivar e engajar pessoas com objetivos da vida real, trazendo para a realidade a sensação de pertencimento e comprometimento (FARDO, 2014).

### <span id="page-16-1"></span>2.3 *MHEALTH* E *EHEALTH*

Em 2005 OH et al., (2005) se dispuseram a fazer uma revisão sistemática referente a definição de *eHealth*, levando um questionamento quanto a possibilidade de se comunicar referindo-se ao assunto sem haver um consenso ou uma definição clara. Embora "saúde" e "tecnologia" fossem palavras utilizadas nas 51 definições encontradas, ainda assim não haviam conformidades entre elas. Ainda em 2005, Pagliari et al., (2005) se deparam com o mesmo dilema, e em um estudo qualitativo encontrou 36 definições diferentes, e com base em seus estudos concluíram que a primeira definição registrada era suficiente, tendo sido está publicada por Gunther Eysenbach em 2001.

Eysenbach (2001) define *eHealth* como sendo um campo emergente na interseção da informática médica, saúde pública e negócios referentes a serviços de saúde e informação entregues ou aprimoradas através da internet e tecnologias relacionadas. Em um sentido mais amplo, o termo caracteriza não só o desenvolvimento técnico, mas também um estado de espírito, uma forma de pensar, uma atitude e um compromisso para com o pensamento global em rede, para melhorar os cuidados com a saúde a nível local, regional e mundial, utilizando tecnologias da informação e comunicação.

Em 2015 Boogerd et al., (2015) realizaram uma nova análise referente a definição de *eHealth*, tendo assim notado que não houve mudança nessa definição, o que levou os autores do texto a concluir que as antigas definições são as que valem.

Existem várias subáreas do *eHealth*, destas uma que vem ganhando destaque no mundo inteiro é *mHealth*, o uso de tecnologia da informação e comunicação móvel para fornecer informações e serviços de saúde. Onde o objetivo final é, nitidamente, a melhora os resultados da saúde (NACINOVICH, 2011).

Para a organização mundial da saúde *mHealth* pode ser definido como práticas de saúde pública e médica, apoiada por dispositivos móveis como celulares, dispositivos de monitoramento do paciente, assistente pessoal digital e outros dispositivos com wireless (WHO et al., 2011).

#### <span id="page-17-0"></span>2.4 APLICATIVOS MÓVEIS DE PROMOÇÃO DE SAÚDE

O conceito de promoção de saúde diz respeito a cuidados integrais com a saúde dos indivíduos, implicando em ações para promover a melhoria de sua qualidade de vida diária envolvendo alimentação, exercícios físicos, equilíbrio psicoemocional e índices de saúde (ANS, 2006).

Com o objetivo de produzir saúde e não apenas tratar doenças, a Agência Nacional de Saúde – ANS busca uma mudança de paradigma no segmento, estimulando desde 2004 toda a área da saúde a planejar e executar ações de Promoção da Saúde e Prevenção de Riscos e Doenças (ANS, 2006).

A ANS define como programa para promoção da saúde e prevenção de riscos e doenças aquele que contém um conjunto orientado de estratégias e ações que objetivam: a promoção da saúde; a prevenção de riscos, agravos e doenças; a redução da morbidade e de anos comprometidos por incapacidade e o aumento da qualidade de vida das pessoas, nas diversas faixas etárias.

Por meio de pesquisas na internet e bases de publicações acadêmicas (PubMed, Google Scholar, Periódicos Capes), buscou-se identificar aplicativos móveis voltados a promoção de saúde e que objetivam desenvolver ações alinhadas às propostas da ANS. Alguns foram selecionados para análise, como *benchmarking* para o desenvolvimento desta proposta.

A seguir, são descritos os aplicativos considerados mais relevantes:

## <span id="page-18-0"></span>2.4.1 TXT2BFiT

Este *mHealth* utilizado em um estudo em 2013, para verificar a efetividade desta categoria de aplicações. Teve seu foco em jovens adultos, objetivando auxiliar o usuário a emagrecer com saúde, através de dietas e exercícios físicos. Fez uso de várias ferramentas para assegurar a efetividade (HEBDEN *et al*., 2013).

Utilizando um aplicativo móvel a fim de possibilitar o auto monitoramento do usuário, quanto ao seu desempenho durante as atividades físicas, e lembretes quanto a dieta. Forneceu de forma suplementar um *website* de estudo, onde era possível acessar materiais adicionais, referentes as dietas e treinos. Além disso tudo também encaminhava e-mails e SMS motivacionais e para lembrar (HEBDEN *et al*., 2013).

#### <span id="page-18-1"></span>2.4.2 MMM (My Meal Mate)

O MMM é um aplicativo móvel, que possui um vasto banco de dados com vários alimentos registrados, mais de 40 000, bem como o seu valor calórico. Ele serve como um diário de comida eletrônico, onde a cada refeição o usuário deve selecionar o alimento consumido, ainda possui um recurso que guarda as combinações de comida mais utilizadas pelo usuário. Traz um *feedback* quanto a soma das calorias informadas, e uma estimativa da energia necessária para gastar as mesmas (CARTER *et al*., 2013).

Todos os dados coletados pelo aplicativos são enviados para um site administrador, para análise dos pesquisadores responsáveis pelo desenvolvimento da aplicação. Os criadores do MMM conduziram um estudo com três grupos de usuários, um utilizaria um *website*, para controle de calorias, outro com um diário em papel, o terceiro grupo recebeu um *smartphone* com a aplicação móvel instalada. Durante a pesquisa foram definidas datas para medições referentes a perda de peso. Ao final do experimento foi possível demonstrar a viabilidade do uso da ferramenta para auxiliar na perda de peso (CARTER *et al*., 2013).

#### <span id="page-19-0"></span>2.4.3 SmatLoss Virtual Management Suite

Esta ferramenta divide-se em dois componentes: o primeiro componente é o painel de controle clínico, que disponibiliza as informações coletadas para administradores, profissionais da saúde, pesquisadores e clientes. O segundo componente é o SmartLoss App, que permite ao usuário o recebimento de informações que permitem o monitoramento de seus resultados no controle alimentício e também das metas de exercícios. Possibilita também o recebimento de informações de saúde, e promove a comunicação síncrona com profissionais da saúde (MARTIN *et al*. 2015).

#### <span id="page-19-1"></span>2.4.4 Emagreça@Saudável

Este aplicativo foi resultado da contribuição de profissionais de diversas áreas sendo elas: educação física, informática, informática na educação, epidemiologia, psicologia e educação em saúde. Sendo o seu objetivo, fornecer ao usuário uma aplicação que envolva os cuidados com a saúde, prevenir e tratar a

obesidade, através de mudanças comportamentais, apoiando ações de promoção e educação em saúde (BARBOSA *et al*. 2015).

#### <span id="page-20-0"></span>2.4.5 SnackBreaker

O SnackBreaker é um *mHealth* utilizado em um estudo em 2015, e tinha como intuito incentivar a escolha de lanches saudáveis por parte do usuário. Esse aplicativo móvel, é um jogo que desafia continuamente os jogadores a fazer escolher sua preferência entre dois lanches, até que reste somente um. Para facilitar as escolhas dos usuários, são fornecidos fatos nutricionais e informações sobre os lanches. O estudo teve 38 participantes, destes 36% mostraram-se interessados em mudar seus hábitos alimentares para melhorar a saúde e 55% informaram que sua atenção e interesse em informações alimentares aumentou (PARK *et al*., 2015).

## <span id="page-20-1"></span>2.4.6 Lunch Line

O aplicativo móvel Lunch Line é um *mHealth* utilizado em conjunto a grandes displays digitais para encorajar seus usuários a fazer escolhas de alimentação saudáveis. Dessa forma o sistema possui uma exposição pública, esta permite que pessoas, que transitam nos arredores, tenham uma visão dos hábitos alimentares de um grupo de pessoa, esse display também traz desafios alimentares (CHANG; DANIS; FARREL, 2014).

O aplicativo móvel tem como funcionalidade o registro, compartilhamento e comparação de escolhas alimentares. Um experimento com o aplicativo e foi feito, durante um período de três semanas, em uma empresa, os displays foram instalados no refeitório da desta. O estudo teve a adesão voluntária de 151 participantes, e demonstra que o display teve grande influência na adesão e no primeiro registro, mas o que fez os usuários continuarem utilizando foi a descoberta da adesão de amigos (CHANG; DANIS; FARREL, 2014).

## <span id="page-21-0"></span>**3 METODOLOGIA**

Nesta seção são apresentadas as bases conceituais utilizadas no projeto, assim como a metodologia e etapas do trabalho desenvolvido, e as ferramentas escolhidas.

## <span id="page-21-1"></span>3.1 ATIVIDADES

Para que o trabalho fosse desenvolvido, as atividades foram desenvolvidas utilizando metodologia *Scrum*, em etapas que são descritas a seguir.

- **a) Levantamento e análise de requisitos:** Nesta fase foi feita uma conversa com possíveis usuários, estudantes da UTFPR-DV, utilizando ferramenta de entrevistas. Também foram realizadas reuniões com integrantes da Empresa Júnior do curso de engenharia de software, visando identificar características dos grupos de usuários, necessidades e funcionalidades do aplicativo. Para isso foram expostas as premissas do trabalho, e dada a oportunidade de cada um expor suas ideias como em um *Brainstorm*.
- **b) Elaboração e priorização dos requisitos para o software:** com base nas ideias e necessidades identificadas durante a execução da fase anterior, foram elaborados os requisitos que serviram como base para o desenvolvimento, também nesta fase foi feita a priorização dos requisitos, identificando quais seriam prioritários e essenciais para o funcionamento do aplicativo.
- **c) Desenvolvimento de protótipos e modelagem:** nesta fase foi feita a prototipação do aplicativo. Também foram elaborados casos de uso, diagramas de sequência e diagrama de entidade-relacionamento.
- **d) Estudo e escolha de tecnologias**: durante esta fase foram estudados diversos *frameworks* para o desenvolvimento do aplicativo, o resultado pode ser observado no item 3.2 Tecnologias.
- **e) Desenvolvimento do aplicativo utilizando plataforma React-Native:** Durante o desenvolvimento foram aplicados os conhecimentos de programação para dispositivos móveis, bem como boas práticas de programação.

**f) Validação e teste com usuários:** Nessa fase foram aplicados testes com os usuários visando validar a aplicação como um MVP (Mínimo Produto Viável). Neste teste um número de usuários reduzido recebeu a aplicação a fim de testá-la, e assim pode-se validar todo o trabalho feito, permitindo identificar pontos de correção e melhoria na aplicação.

## <span id="page-22-1"></span>3.2 TECNOLOGIAS

No quadro a seguir, estão elencadas as utilizadas no desenvolvimento da aplicação.

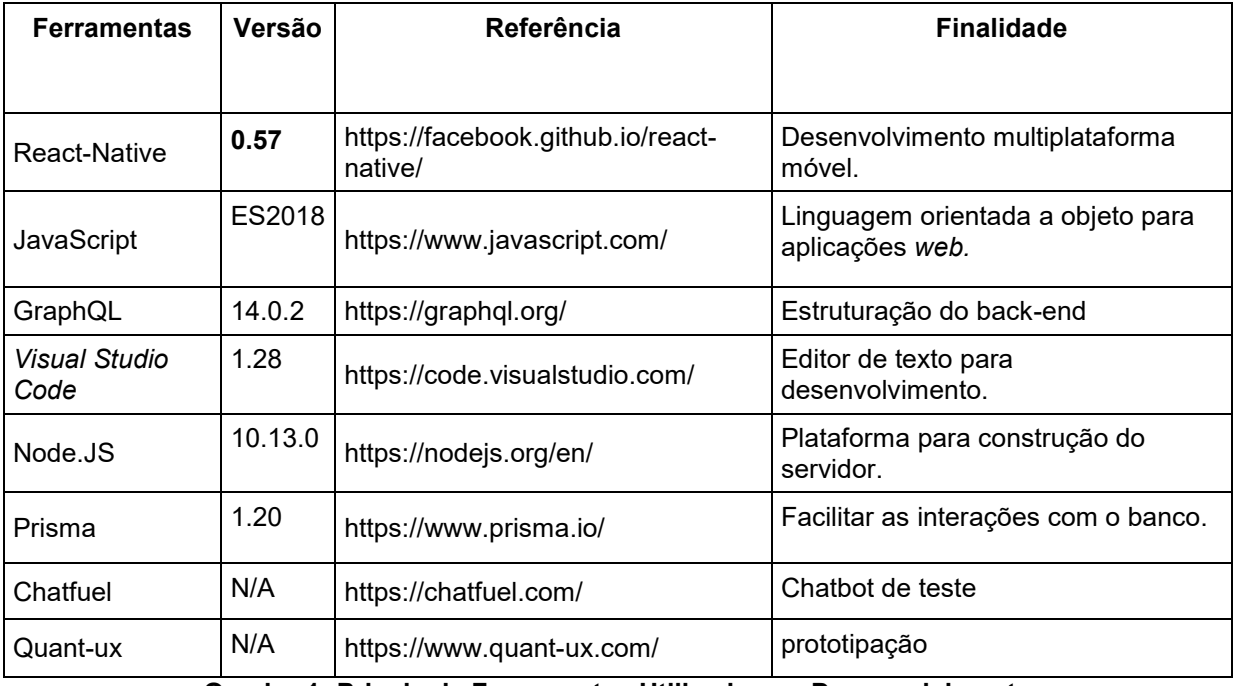

**Quadro 1: Principais Ferramentas Utilizadas no Desenvolvimento Fonte: Autoria própria**

#### <span id="page-22-2"></span><span id="page-22-0"></span>3.2.1 React Native

O React Native é uma estrutura JavaScript para escrever aplicativos móveis reais e nativos para iOS e Android. Ele é baseado no React, a biblioteca JavaScript do Facebook para criar interfaces de usuário, mas, em vez de segmentar o navegador, ele segmenta plataformas móveis. Em outras palavras: os desenvolvedores da Web agora podem criar aplicativos para dispositivos móveis que pareçam realmente "nativos", tudo a partir do conforto de uma biblioteca JavaScript. Além disso, como a maior parte do código pode ser compartilhado entre as plataformas, o React Native facilita o desenvolvimento simultâneo para Android e iOS (EISENMAN, 2015).

#### <span id="page-23-0"></span>3.2.2 JavaScript

O JavaScript, ou JS, foi criado em 1995, e está atualmente na versão ES2018. É uma linguagem de programação interpretada ou compilada pelo JIT (*justin-time*, é um programa que transforma o código em *bytecode*, o que facilita a leitura do processador). Multi-paradigmatica e dinâmica, suporta os paradigmas orientado a objetos, imperativa e funcional, roda no lado do cliente da *web*. É uma linguagem de *scripting*, e suporta objetos baseados em protótipos. Muito embora seja conhecida como uma linguagem *web*, também é utilizada em ambientes sem navegador *web*, como Node.js, Apache CouchDB e Adobe Acrobat (MOZILLA et al., 2017).

É amplamente utilizada para definir o comportamento de páginas *web*. Sua sintaxe possui algumas similaridades com Java e C++, isso para facilita o aprendizado da linguagem para quem já possui conhecimento em outras (MOZILLA et al., 2017).

#### <span id="page-23-1"></span>3.2.3 GraphQL e Apollo

GraphQL é uma linguagem de consulta para APIs em tempo de execução do lado servidor, que executa consultas usando um sistema de tipos definida pelo usuário. O GraphQL proporciona uma descrição completa e compreensível dos dados de uma API, possibilita que seus usuários possam consultar os dados exatos que eles precisam e nada mais (FACEBOOK, 2018).

A plataforma Apollo GraphQL é uma implementação do GraphQL que ajuda você a gerenciar dados da nuvem para sua interface do usuário, projetada para as necessidades de equipes de engenharia de produtos que desenvolvem aplicativos orientados a dados (METOR DEVELOPMENT GROUP, 2018).

#### <span id="page-24-0"></span>3.2.4 Node.JS

Recentemente, JavaScript do lado do servidor tem recebido cada vez mais atenção. O NodeJS, uma plataforma construída em cima do motor de JavaScript do Chrome, o V8, está se tornando cada vez mais popular e algumas das razões para isso podem ser explicadas pela: (i) possibilidade de compartilhar o código entre o servidor e o cliente; (ii) seu gerenciamento eficiente de I/O; (iii) o maior ecossistema de bibliotecas de código aberto no mundo o npm. (NODE FOUNDATION, 2017).

#### <span id="page-24-1"></span>3.2.1 Prisma

O Prisma é um componente independente que é implantado na frente do banco de dados SQL e gera uma API do GraphQL. Essa API pode servir como uma base para a contrução do GraphQL Server, ou conectar-se diretamente ao *front-end*  da aplicação (PRISMA, 2018).

#### <span id="page-25-0"></span>**4 PROJETO DESENVOLVIDO**

Nesta seção são apresentados os resultados adquiridos nas fases de aquisição e análise de requisitos, prototipação e modelagem, apresentadas características relacionadas à área de aplicação e ao processo de software.

<span id="page-25-1"></span>4.1 DESCRIÇÃO GERAL

<span id="page-25-2"></span>4.1.1 Cenário

Atualmente, entre jovens, é comum encontrar pessoas que tem problemas de saúde relacionados a maus hábitos, também é perceptível como a falta de conhecimento e informação são fatores importantes em relação a esses problemas.

De um modo geral, as universidades não possuem ferramentas digitais para desenvolverem ações de promoção a saúde dos universitários, contando com campanhas informativas, mas com características tradicionais – material impresso, palestras, entre outras.

<span id="page-25-3"></span>4.1.2 Solução proposta

Tendo em vista a problemática, foi proposto o desenvolvimento de um aplicativo para desenvolvimento móvel, que possa servir como ferramenta de aprendizagem e conscientização quanto à saúde, voltada para o público universitário.

## <span id="page-25-4"></span>4.2 AQUISIÇÃO DE REQUISITOS DO APLICATIVO

A princípio, para adquirir os requisitos, foram estabelecidas duas premissas fundamentais. A primeira premissa leva em conta que: a maioria dos universitários utiliza dispositivos móveis. A segunda, estabeleceu que: a maioria desses em algum momento já utilizou uma aplicação para autoaprendizagem.

Tendo as premissas definidas, foram convidados dez estudantes, que fazem parte do corpo discente da UTFPR, a participar de uma reunião. Nesta, foram expostas as premissas do projeto e os universitários foram estimulados a comentar a respeito do das premissas, de forma que foi possível identificar a veracidade das mesmas.

Em seguida, a conversa foi aberta para sugestões de funcionalidades para uma aplicação de promoção de saúde. As sugestões, foram avaliadas para entender se deveriam ou não ser aceitas, estas estão descritas a seguir no Quadro 2:

| Sugestão                     | Descrição                                                       | <b>Aceitar</b> |
|------------------------------|-----------------------------------------------------------------|----------------|
| Investigar problemas de      | aplicativo deverá investigar<br>O<br>problemas<br>de<br>causas  | Não            |
| saúde                        | relacionados à saúde do usuário.                                |                |
| Lembrete<br>tomar<br>para    | Lembrar o usuário quanto aos horários de tomar suas             | Não            |
| remédios                     | medicações.                                                     |                |
| cuidados<br>Lembrete<br>de   | Permitir que o usuário coloque lembretes para cuidados que ele  | Não            |
| genéricos                    | deve ter com a própria saúde.                                   |                |
| Acompanhar estilo<br>de      | Monitorar diversos aspectos da vida do usuário.                 | Sim            |
| vida do usuário              |                                                                 |                |
| Monitorar sono               | Verificar como é o sono do usuário através de sensores.         | Não            |
| Envio de depoimentos         | Permitir que usuários, compartilhem experiências quanto a       | Sim            |
|                              | problemas de saúde, com a finalidade<br>de criar<br>uma         |                |
|                              | comunidade.                                                     |                |
| Desafiar amigos              | Desafiar amigos a cumprirem exercícios.                         | Sim            |
| Suporte<br>crises<br>de<br>a | Fornecer dispositivos de suporte a crises de ansiedade          | Não            |
| ansiedade                    |                                                                 |                |
| Perguntas no cadastro        | Perguntas referentes ao usuário para traçar um perfil para o    | Sim            |
| para traçar perfil           | aplicativo.                                                     |                |
| Investigar alimentos que     | Permitir que o usuário informe quando uma refeição lhe fez mal, | Não            |
| fazem mal ao usuário         | podendo assim identificar padrões e descobrir intolerâncias a   |                |
|                              | alimentos específicos.                                          |                |

**Quadro 2: sugestões de funcionalidades adquiridas com possíveis usuários. Fonte: Autoria própria**

## <span id="page-26-1"></span><span id="page-26-0"></span>4.3 PRIORIZAÇÃO DOS REQUISITOS

Os requisitos que foram estabelecidos para o projeto, podem ser observados em detalhes no Apêndice A.

Tendo em vista a complexidade que alguns requisitos podem acarretar, fezse necessária a priorização dos mesmos, para isso foram classificados nas seguintes categorias: Essencial, Importante e Desejável. Para definir em qual categoria cada requisito se encaixa melhor, foram verificados o alinhamento de cada um com os objetivos definidos na seção 1 deste trabalho, o resultado pode ser observado a seguir no Quadro 3.

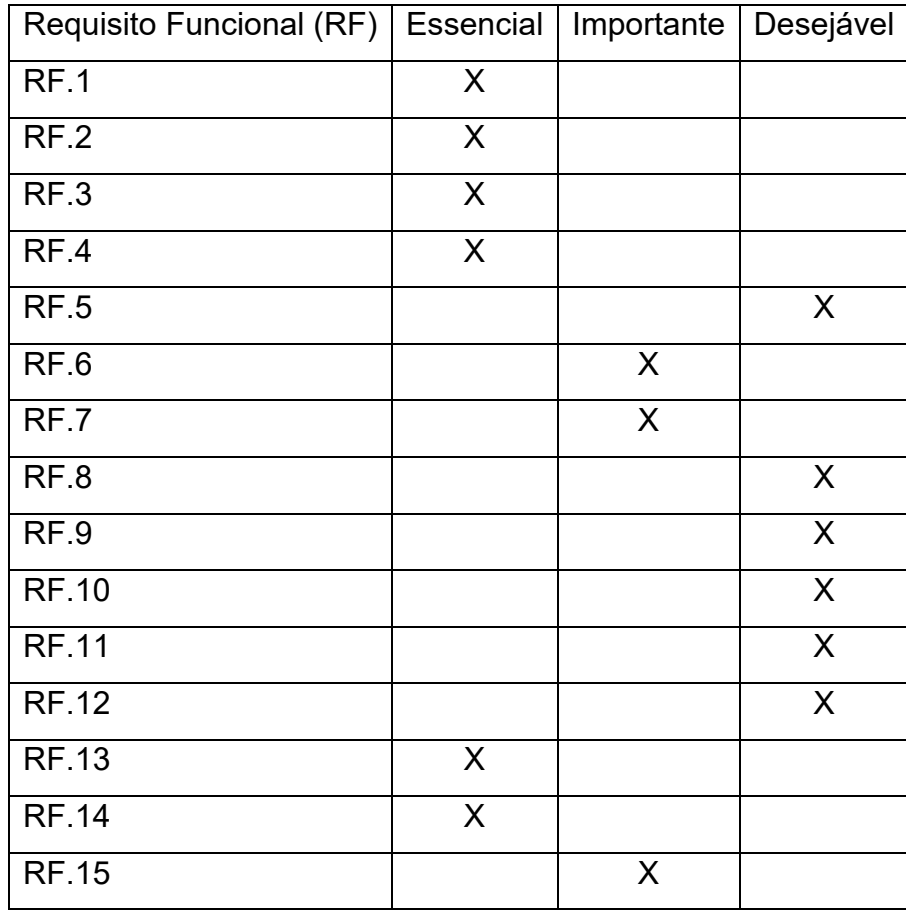

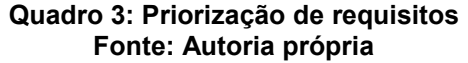

## <span id="page-27-1"></span><span id="page-27-0"></span>4.4 PROTOTIPAÇÃO

Durante a prototipação, uma nova possível solução para o problema foi levantada, sendo essa a utilização de *chatbots*. A solução proposta seria desenvolver um *chabot* que fizesse em contato com o usuário, tornaria mais natural a passagem de informação, e os incentivos para uma vida mais saudável.

Desta forma foi desenvolvida um protótipo funcional com *Chatfuel*, que é uma ferramenta simples para desenvolver *chatbots*, esta ferramenta é mais voltada para marketing e vendas.

O *bot* ficou ativo por três dias para testes com cinco usuários, podendo ser validado como uma opção viável para a problemática, entretanto a ideia foi descartada, tendo em vista a possibilidade de aumentar muito o escopo de desenvolvimento da proposta deste trabalho. Porém, será uma possibilidade de implementação futura.

Na sequência, foi desenvolvido um protótipo de baixa fidelidade do aplicativo móvel, a ferramenta de prototipação utilizada foi a *Quant-ux*. Esse protótipo foi utilizado como base para o desenvolvimento da aplicação. No total, foram prototipadas vinte telas. Na Figura 1 pode-se observar a tela de login, contendo campos para e-mail e senha e opção de entrar ou criar conta.

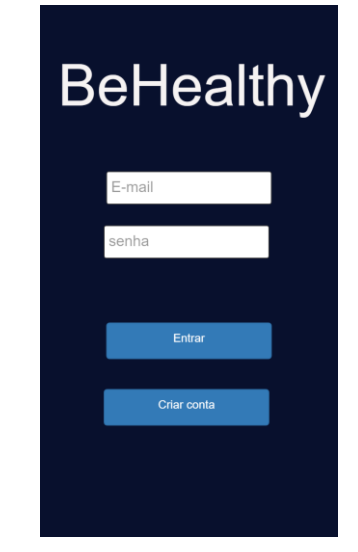

**Figura 1- Protótipo da Tela de** *login***. Fonte: Autoria própria**

<span id="page-28-0"></span>A Figura 2 demostra a tela inicial após o login, contendo informações do usuário, um feed de dicas e o avatar do usuário. Também faz parte da tela o componente de navegação entre as 4 telas principais.

<span id="page-28-1"></span>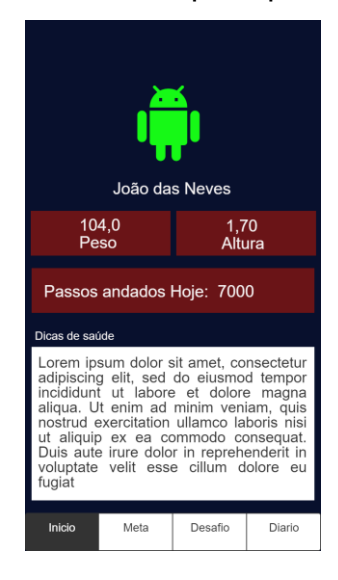

**Figura 2- Protótipo da Tela de início Fonte: Autoria própria**

Na Figura 3 está demostrada a tela de listagem das metas, que possibilita adicionar novas metas pelo botão no cato inferior esquerdo.

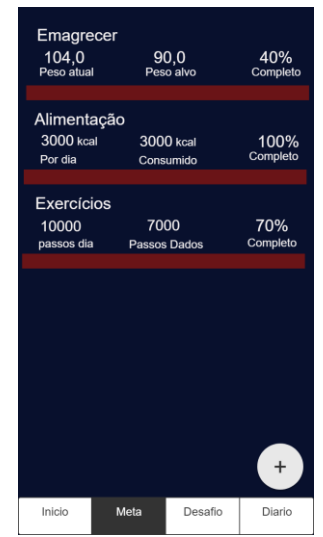

**Figura 3- Protótipo da Tela de Metas Fonte: Autoria própria**

<span id="page-29-0"></span>Na Figura 4, estão demonstradas as opções da tela de desafio, com os botões de meus desafios, desafios a amigos e desafiar amigo.

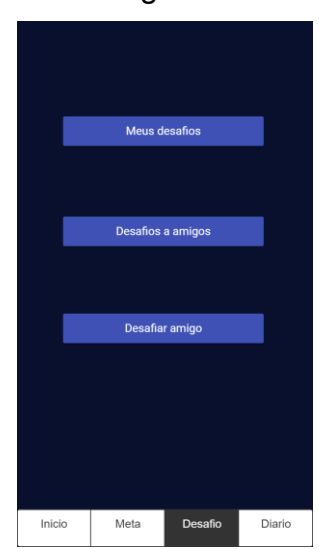

**Figura 4- Protótipo da Tela de Desafio. Fonte: Autoria própria**

<span id="page-29-1"></span>O protótipo da tela de diário pode ser observada na Figura 5, o primeiro item é referente ao emocional, onde seleciona a emoção que este sentido e é redirecionado a uma página onde você pode descrever seus sentimentos, os outros itens são de listagem de registros diários.

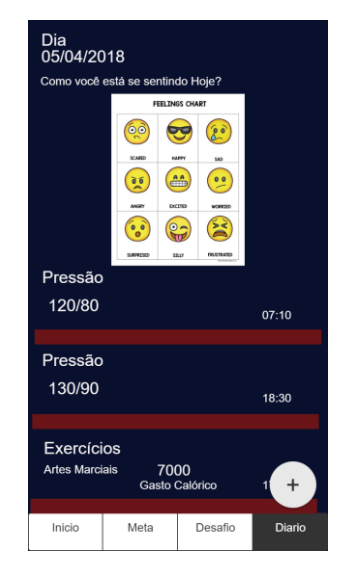

**Figura 5 - Protótipo Tela de Diário Fonte: Autoria própria**

<span id="page-30-0"></span>Os protótipos restantes podem ser visualizados no Apêndice B, bem como uma ilustração demonstrando como foi planejada a navegação e relação entre as telas do aplicativo.

## <span id="page-30-1"></span>4.5 DIAGRAMAÇÃO DO PROJETO

Para criar os diagramas do projeto, foi utilizada a notação UML (*Unified Modeling Language*), que é uma família de notação gráfica, utilizada para auxiliar a descrição de projetos de software (FOWLER,2014).

Tendo em vista o importante papel da representação gráfica de relacionamentos entre elementos no projeto, foram selecionados alguns diagramas, afim de facilitar o entendimento.

<span id="page-30-2"></span>4.5.1 Diagrama de caso de uso

O diagrama de caso de uso, ilustrado na Figura 5, demonstra as funcionalidades do aplicativo que o usuário terá a percepção de estar utilizando.

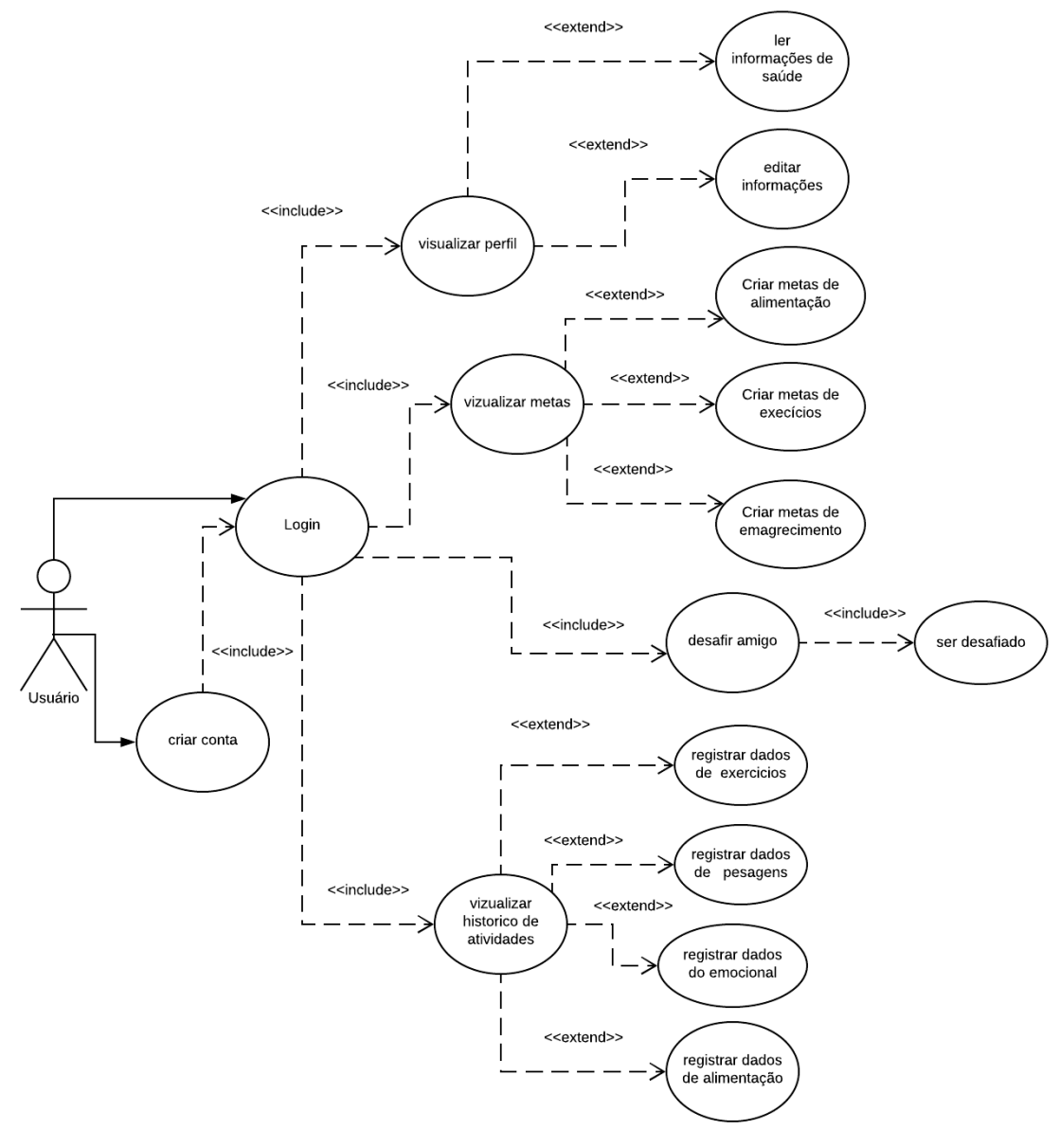

**Figura 6 - Diagrama de Caso de Uso Fonte: Autoria própria**

<span id="page-31-0"></span>Neste sentido, o usuário poderá, inicialmente fazer *login* ou criar uma nova conta. Após o *login* ele será dirigido a tela de perfil, onde poderá escolher editar suas informações ou visualizar informações de saúde fornecidas pela aplicação, poderá seguir para a tela de metas e adicionar novas metas de alimentação, emagrecimento ou exercícios, poderá ir a tela de desafios e desafiar um amigo, por fim poderá ir a tela de diário e registrar suas atividades relacionadas a saúde.

#### <span id="page-32-1"></span>4.5.2 Diagrama de Entidade-relacionamento

O diagrama de entidade-relacionamento, é um fluxograma que possibilita demonstrar como as entidades estão relacionadas entre si dentro do aplicativo. A Figura 6, demonstra o diagrama de entidade-relacionamento resultante da construção do banco de dados do aplicativo.

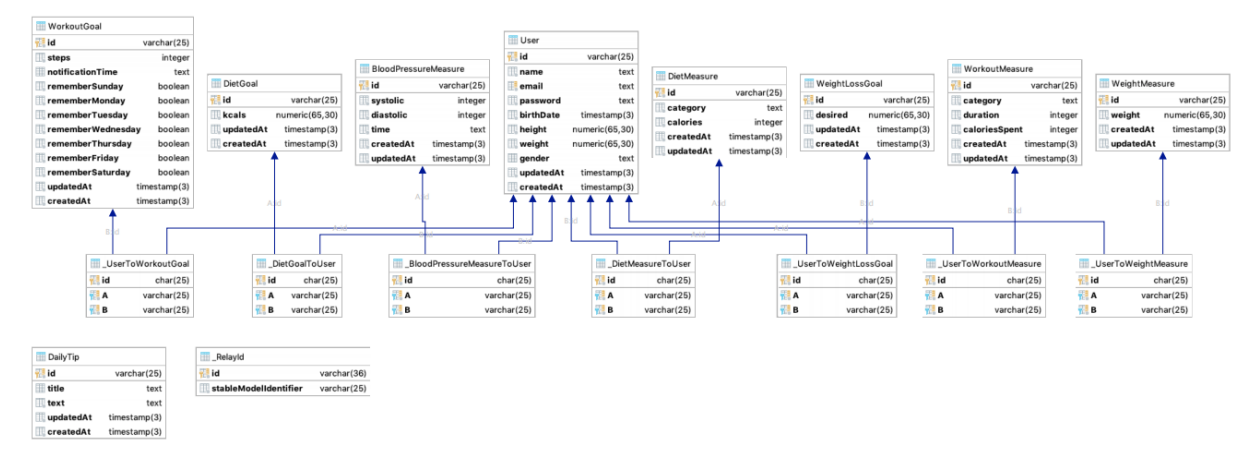

**Figura 7 - Diagrama entidade-relacionamento do banco de dados Fonte: Autoria própria**

<span id="page-32-0"></span>O diagrama de entidade-relacionamento pode ser observado em tamanho ampliado no Apêndice C.

#### <span id="page-32-2"></span>4.5.3 Diagrama de Sequência

Os diagramas de sequência são utilizados para demonstrar a interação entre diferentes módulos de um sistema de forma linear. Com o objetivo de exemplificar o fluxo da informação dentro da aplicação, foram criados dois diagramas de sequência.

O primeiro, está representado na Figura 7, demonstra o processo de registro de uma nova conta. O usuário ao abrir o aplicativo, clica em cadastrar usuário, a tela de cadastro é aberta. Em seguida o usuário insere suas informações, estas são enviadas para o servidor, que verifica se o e-mail já foi cadastrado e permite o novo cadastro, trazendo uma mensagem ao usuário, informando que o cadastro foi realizado e já autoriza a entrada do usuário no aplicativo levando-o a tela de início.

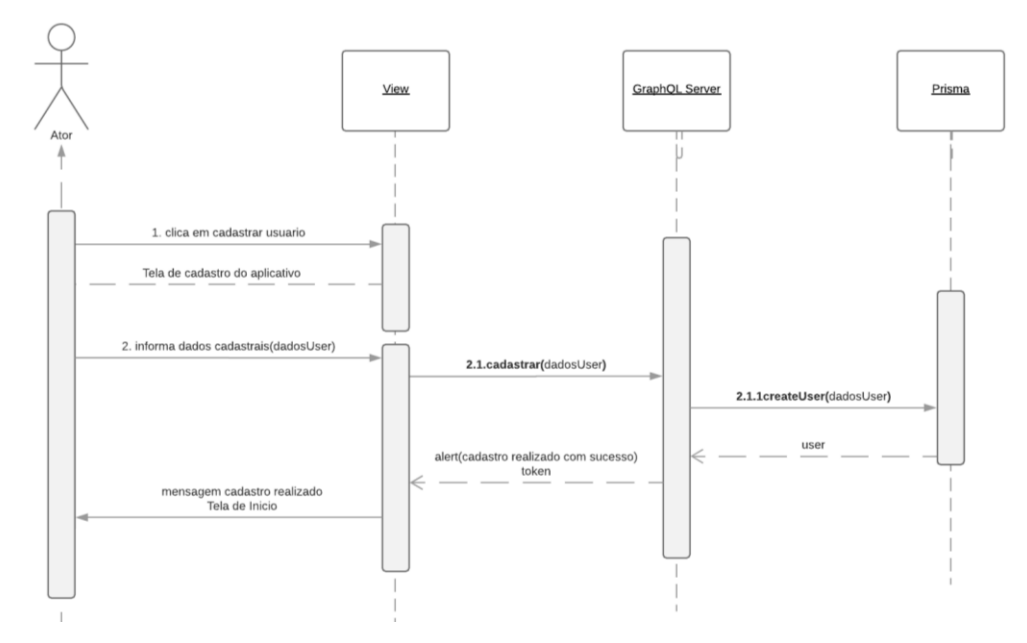

**Figura 8 - Diagrama de sequência do cadastro do usuário Fonte: Autoria própria**

<span id="page-33-0"></span>O segundo diagrama de sequência, que é apresentado na Figura 8, demonstra o fluxo da informação durante o *login*.

#### <span id="page-33-1"></span>4.6 DESENVOLVIMENTO

O desenvolvimento do projeto foi dividido em 8 interações denominadas *sprints,* essas foram numeradas de zero a oito. O quadro 4 demonstra de forma resumida como as atividades foram distribuídas ao longo das *sprints*.

A *sprint* 0 foi a mais longa com duração de três meses, nesta foram executadas as atividades de planejamento tais quais aquisição de requisitos, análise e prototipação dos requisitos, definição de ferramentas e configuração do ambiente de desenvolvimento. O restante das *sprints*, ou seja, as *sprints* de 1 a 7 tiveram duração de 1 mês cada.

O aplicativo foi dividido em 5 telas principais sendo elas as telas de *login*, início, metas, desafios e diário. Cada uma delas tem um conjunto de outras telas que só estão acessíveis a partir delas.

A *sprint* 1 um teve foco no *front-end* das telas de *login* e início, por tanto isso incluiu a tela de cadastro do usuário. A tela de edição do avatar ficaria acessível a partir da tela de início, mas por não ser uma prioridade, foi deixada para um outro momento. A *sprint* 2 focou na construção do *back-end* das telas criadas na *sprint* anterior.

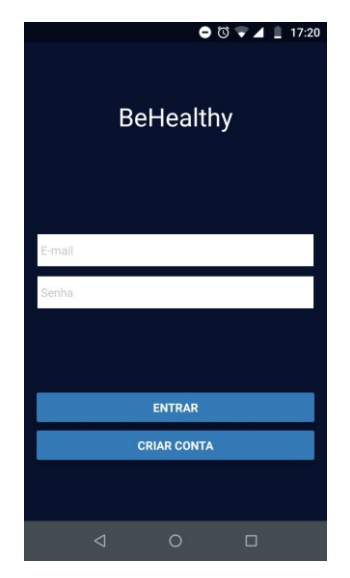

**Figura 9 - Tela de login Fonte: Autoria própria**

<span id="page-34-0"></span>Na Figura 9 é possível observar a primeira tela desenvolvida, sendo a tela de login, esta permite inserir os dados de login para seguir para a tela de início do aplicativo ou ir para a tela de cadastro de usuários,

A *sprint* 3 teve foco nos requisitos de metas, tendo-se 5 telas como resultado, a primeira a de listagem das metas, em seguida um uma tela com os tipos de metas que podem ser criadas e por último as telas de adicionar metas de alimentação, exercícios e emagrecimento. Durante a *sprint* 4 construiu-se a lógica do *back-end*, para os requisitos de metas.

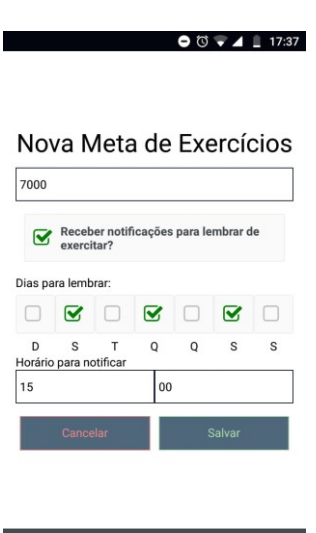

**Figura 10 - nova meta de exercícios Fonte: Autoria própria**

<span id="page-35-0"></span>A Figura 10 é a tela para adição de nova meta de exercícios, nela o usuário pode definir quantos passos deseja dar e optar por receber ou não notificações de lembrete, podendo definir os dias da semana e também e o horário das notificações.

Na *sprint* 5 houve uma troca de ferramentas no *back-end*, passando a ser utilizado *GraphQL* e Prisma para a construção do mesmo no lugar do Express, por tanto foi feita uma refatoração em todo o código.

Parte da *sprint* 6 está descrita na seção de número 4.7 onde estão descritos os testes do usuário com o aplicativo. Além dos testes, foram desenvolvidas as telas do diário, sendo estas as telas de listagem de registros diários, a tela com a opção de registros diários, e telas para adicionar registros de pressão arterial, calorias na refeição, calorias gastas durante o exercício e pesagem diária.

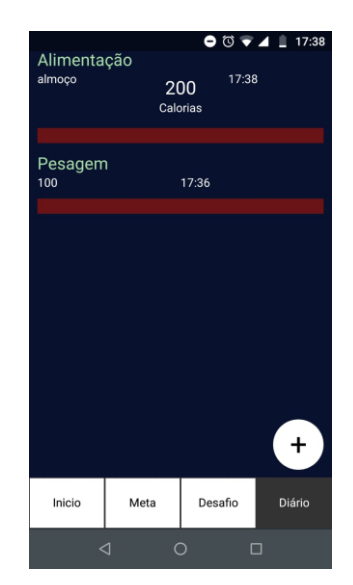

**Figura 11 - Tela de listagem de registros diários Fonte: Autoria própria**

<span id="page-36-0"></span>Na Figura 11 está demonstrada a tela desenvolvida para listagem dos registros diários, quando pressionado o botão na com o símbolo de mais, são apresentados as opções de registros.

A *sprint* 7 foi utilizada para correção de *bugs* encontrados na *sprint* anterior, e iniciou-se a criação das funcionalidades com menor prioridade, portanto estão em desenvolvimento as telas de desafios, desafiar amigo, desafios e amigos, meus desafios, diário emocional e criar avatar.

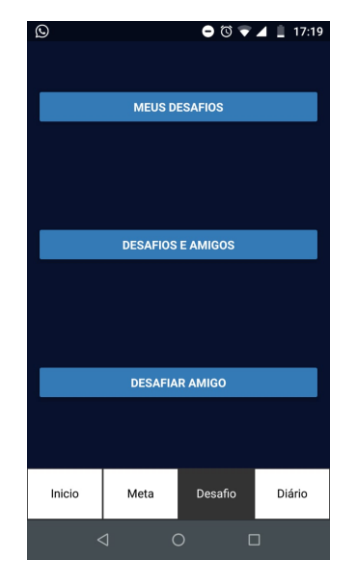

**Figura 12 - Tela de Desafio Fonte: Autoria própria**

<span id="page-36-1"></span>A Figura 12 demostra a tela desenvolvida de desafios do aplicativo, está oferece três opções sendo a primeira a de "Meus Desafios" que lista os desafios feitos ao usuário, e seu status, A segunda opção é a de "Desafios e amigos", nesta o usuário

pode verificar o ranking entre ele e seus amigos, fazer desafio aos amigos e adicionar novos amigos. Na terceira opção são listados os desafios que o usuário fez aos amigos.

Um pedaço de código foi disponibilizado no Apêndice D, para exemplificar a utilização do React-Native e do Apollo.

## <span id="page-37-1"></span>4.7 VALIDAÇÃO DO APLICATIVO

As validações do aplicativo ocorreram durante a sexta *sprint* do projeto, para isso foi solicitada a participação de 10 possíveis usuários, sendo todos discentes da UTFPR - Campus de Dois Vizinhos. Foi fornecida então uma versão do aplicativo, a qual possui as seguintes funcionalidades: contador de passos; gerenciar metas; e gerenciar registros diários.

Para fins avaliativos, os usuários tiveram que responder a um questionário, o qual possuía 8 perguntas, sendo 3 destinadas a utilidade e ao valor que o usuário enxergou no aplicativo, 4 para a avaliação de usabilidade do aplicativo e uma última questão para relatos de *bugs*.

O primeiro questionamento visava verificar se a experiência do usuário com o aplicativo foi agradável, 80% informaram ter tido uma experiência agradável e 20% disseram que foi indiferente, como pode ser observado na Figura 13.

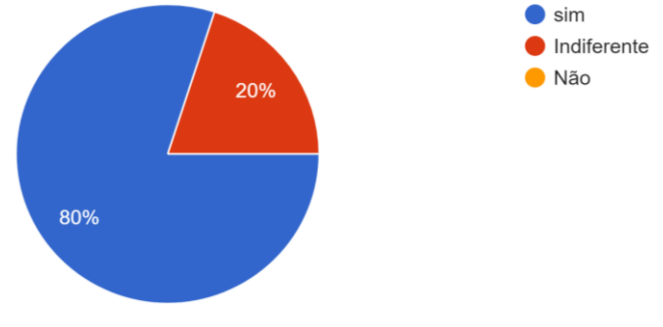

**Figura 13 - Experiência com o aplicativo foi agradável? Fonte: Autoria própria**

<span id="page-37-0"></span>Quando questionados a respeito da navegação, se foi fácil para eles navegarem entre as telas dentro da aplicação. A resposta foi positiva para 90%, 10% disse ser indiferente, como pode ser observado na Figura 14.

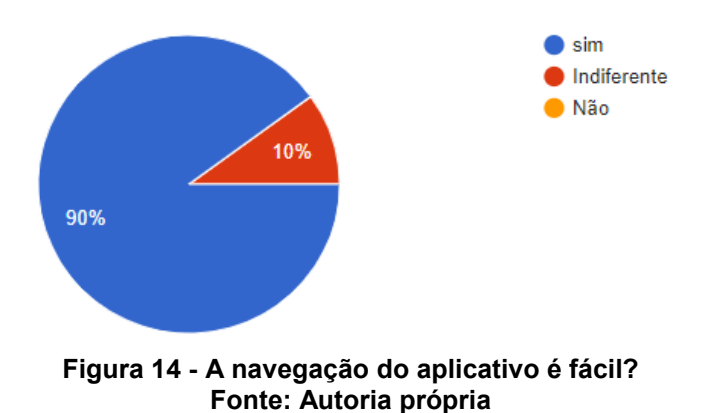

<span id="page-38-0"></span>Como demonstra a Figura 15, para 80% dos participantes é agradável a disposição dos componentes, 20% afirmaram não gostar da disposição .

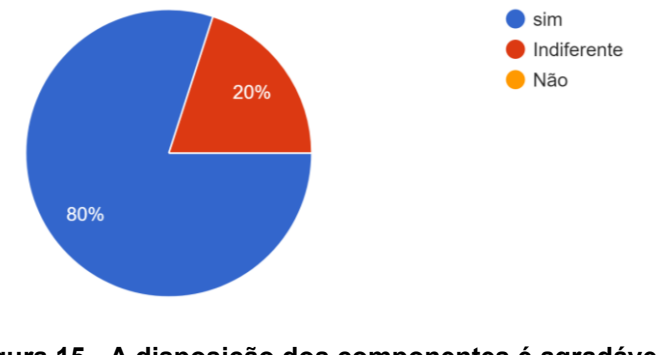

**Figura 15 - A disposição dos componentes é agradável? Fonte: Autoria própria**

<span id="page-38-1"></span>Dentre os participantes 50% informaram que gostaram das cores utilizadas na construção do aplicativo, 30% disseram ser indiferentes a escolha de cores, 20% afirmaram não terem gostado das cores como está demonstrado na Figura 16.

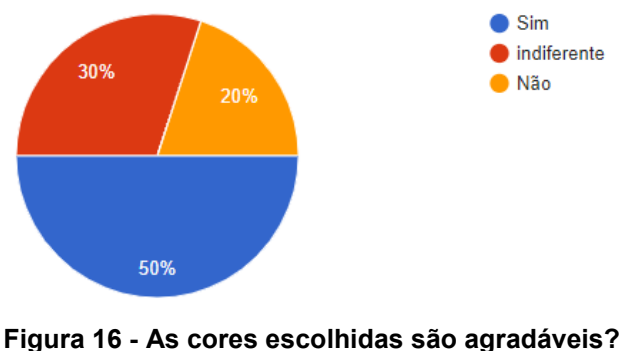

**Fonte: Autoria própria**

<span id="page-38-2"></span>Quanto às funcionalidades, os participantes foram questionados se, as funcionalidades implementadas até o momento do teste eram interessantes para eles, 80% afirmaram ter interesse nas funcionalidades, enquanto os outros 20% não têm interesse nas funcionalidades, como informado na Figura 17.

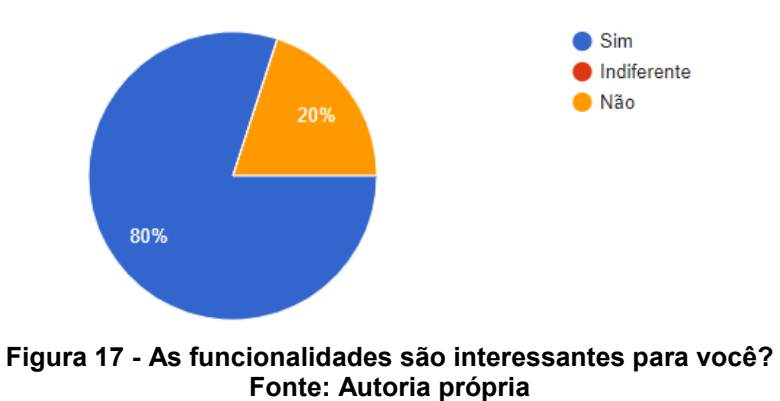

<span id="page-39-0"></span>A Figura 18 demonstra a probabilidade de o usuário vir a utilizar o aplicativo quando ele for lançado nas lojas, 40% informaram que usaria, 20% disseram que não utilizaria.

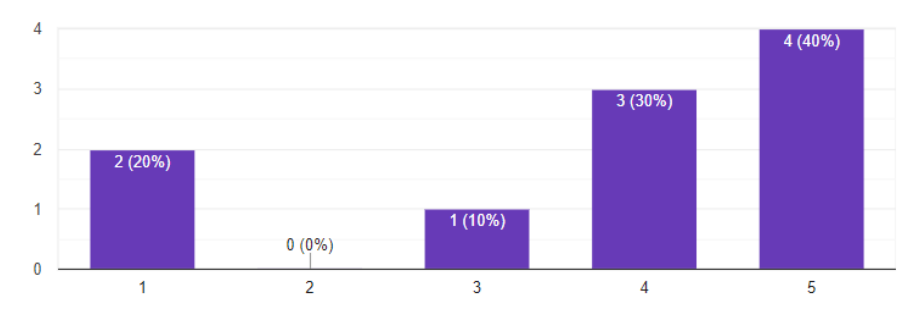

<span id="page-39-1"></span>**Figura 18 - Qual a probabilidade de você utilizar o aplicativo quando for lançado? Fonte: Autoria própria**

Já a Figura de 19, demonstra a possibilidade de os usuários virem a recomendar o aplicativo para um amigo, 60% informaram que as chances são altas deles recomendarem, 20% afirmaram que não recomendaria.

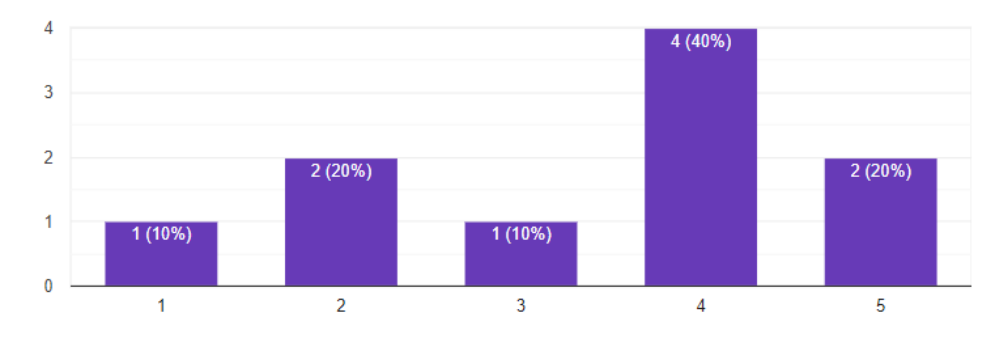

**Figura 19 - qual a probabilidade de você recomendar o aplicativo a um amigo? Fonte: Autoria própria**

<span id="page-39-2"></span>O último questionamento tinha o objetivo de verificar se os usuários encontraram algum *bug*, quatro informaram terem encontrado *bugs*, ambos informaram o mesmo *bug* que seria o tempo de resposta do aplicativo.

#### <span id="page-40-0"></span>**5 CONSIDERAÇÕES FINAIS**

## <span id="page-40-1"></span>5.1 CONCLUSÃO

Este trabalho teve como objetivo, apresentar uma solução para promover saúde em ambientes universitários, de forma que seja possível para a universidade comunicar facilmente campanhas de saúde, além de demonstrar interesse na saúde de sua população discente.

Apesar de algumas dificuldades iniciais, como a seleção de referências de trabalhos relevantes na literatura, definição de um escopo básico do projeto e escolha das tecnologias para o desenvolvimento, elas foram superadas ao longo do desenvolvimento do projeto.

Assim, foi possível identificar diversos requisitos de interesse para os universitários quanto ao assunto saúde, além de vários casos de uso que puderam ser integrados a aplicação. Dessa forma foi possível aplicar os conhecimentos adquiridos no decorrer do curso para obter os requisitos, planejar e executar o desenvolvimento da aplicação.

Pode-se notar também que, 70% dos usuários demonstraram interesse em utilizar o aplicativo após o lançamento, desta forma pode-se deduzir que o aplicativo terá público quando for disponibilizado.

Por fim, um ponto importante a destacar, como resultado deste projeto, é o registro do software desenvolvido, efetuado pela UTFPR, a partir do pedido de registro de software junto ao Instituto Nacional da Propriedade Industrial (INPI), para que se tenha os direitos sobre o produto de software.

#### <span id="page-40-2"></span>5.2 TRABALHOS FUTUROS

Como trabalhos futuros, sugere-se a utilização de conceitos de análise de *Big Data*, para analisar as informações coletadas pelo aplicativo, de forma a gerar informações relevantes a universidade quanto à saúde de sua população discente, de forma que facilite a criação de campanhas focadas às reais necessidades dos universitários.

Outra possibilidade para expandir a aplicação, será integrar funcionalidades de um *chatbot* para interagir com o usuário, tornando a utilização do aplicativo mais interativa, proporcionando assim uma experiência mais agradável e orgânica.

## **REFERÊNCIAS**

<span id="page-42-0"></span>AGÊNCIA NACIONAL DE SAÚDE SUPLEMENTAR DINSTRUÇÃO NORMATIVA IN Nº 10. Estabelece procedimentos de apresentação e critérios para avaliação dos programas de promoção à saúde e prevenção de doenças, propostos pelas operadoras de planos privados de assistência suplementar à saúde, citados na RN nº 94 de 23 de março de 2005. Diário Oficial da União, 2005.

ANS, Agência Nacional de Saúde, Política Nacional de Promoção da Saúde, Série B. Textos Básicos de Saúde, Série Pactos pela Saúde, Brasília, 2006, v. 7.

ARAÚJO, Inês Cardoso; CARVALHO, Ana Amélia. Gamificação: uma oportunidade para envolver alunos na aprendizagem. **Atas do 2º Encontro sobre Jogos e Móvel Learning. Braga: CIED**, 2014.

BANKOFF, Antonia Dalla Pria et al. DOENÇAS CRÔNICAS NÃO TRANSMISSIVEIS: HISTÓRIA FAMILIAR, HÁBITOS ALIMENTARES E SEDENTARISMO EM ALUNOS DE GRADUAÇÃO DE AMBOS OS SEXOS. **Revista Saúde e Meio Ambiente**, v. 5, n. 2, p. 37-56, 2017.

BARBOSA, Maria Lúcia Kroeff; ROESLER, Valter; CAZELLA, Sílvio César. Aplicativos móveis para controle da obesidade e modelagem do emagreça@ saudável. **RENOTE**, v. 14, n. 1.

BOOGERD, Emiel A. et al. "What is eHealth": time for an update? **JMIR research protocols**, v. 4, n. 1, 2015.

BRASIL. Decreto nº 7.234, de 19 de julho de 2010.Dispõe sobre o Programa Nacional de Assistência Estudantil - PNAES. Diário Oficial da União, Brasília, DF, 20 jul. 2010. Seção 1, p. 5.

CARTER, Michelle C. et al. 'My Meal Mate'(MMM): validation of the diet measures captured on a smartphone application to facilitate weight loss. **British Journal of Nutrition**, v. 109, n. 3, p. 539-546, 2013.

CHANG, Kerry Shih-Ping; DANIS, Catalina M.; FARRELL, Robert G. **Lunch Line: using public displays and mobile devices to encourage healthy eating in an organization.** In: Proceedings of the 2014 ACM International Joint Conference on Pervasive and Ubiquitous Computing. ACM, 2014. p. 823-834

DA COSTA, Alisson Alan Lima et al. RECOMENDAÇÃO PERSONALIZADA DE CONTEÚDO PARA SUPORTE À APRENDIZAGEM INFORMAL NO CONTEXTO DA SAÚDE. **RENOTE**, v. 12, n. 1, 2014.

DETERDING, Sebastian et al. From game design elements to gamefulness: defining gamification. In: **Proceedings of the 15th international academic MindTrek conference: Envisioning future media environments**. ACM, 2011. p. 9-15.

EISENMAN, Bonnie. Learning React Native: Building Native Mobile Apps with JavaScript. 1 ed, Sebastopol:" O'Reilly Media, Inc.", 2015.

EYSENBACH, G. Journal of Medical Internet Research is now indexed in Medline. **Journal of medical Internet research**, v. 3, n. 3, p. e25, 2001. Disponível em: <http://www.jmir.org/2001/2/e20/> Acesso em: 5 de nov. 2017

FACEBOOK Inc. Introduction to GraphQL. 2018. Disponível em: <https://graphql.org/learn/>Acesso em: 20 de out. 2018

FARDO, Marcelo Luís. **A gamificação como estratégia pedagógica: estudo de elementos dos games aplicados em processos de ensino e aprendizagem**. 2014.

FITZ-WALTER, Zachary; TJONDRONEGORO, Dian; WYETH, Peta. Orientation passport: using gamification to engage university students. In: **Proceedings of the 23rd Australian computer-human interaction conference**. ACM, 2011. p. 122- 125.

FOWLER, Martin. **UML Essencial: um breve guia para linguagem padrão**. Bookman Editora, Porto Alegre 2014.p.25

HEBDEN, Lana et al. **'TXT2BFiT'a mobile phone-based healthy lifestyle program for preventing unhealthy weight gain in young adults: study protocol for a randomized controlled trial. Trials**, v. 14, n. 1, p. 75, 2013.

LIU, Yefeng; ALEXANDROVA, Todorka; NAKAJIMA, Tatsuo. Gamifying intelligent environments. In: **Proceedings of the 2011 international ACM workshop on Ubiquitous meta user interfaces**. ACM, 2011. p. 7-12.

MAIA, V. B. D. S.; VERAS, André Bastos; DE SOUZA FILHO, Manoel Dias. Pressão arterial, excesso de peso e nível de atividade física em estudantes de universidade pública. Arq Bras Cardiol, v. 95, n. 2, p. 192-199, 2010.

MARCONDELLI, Priscilla; DA COSTA, Teresa Helena Macedo; SCHMITZ, Bethsáida de Abreu Soares. Nível de atividade física e hábitos alimentares de universitários do 3º ao 5º semestres da área da saúde. Revista de Nutrição, v. 21, n. 1, p. 39-47, 2008.

MARTIN, Corby K. et al. Smartloss: a personalized mobile health intervention for weight management and health promotion. **JMIR mHealth and uHealth**, v. 4, n. 1, 2016.

MEIRELLES, Fernando de Souza. **28ª Pesquisa Anual do Uso de TI**. FGV-EAESP-GVcia, 2017.

MENDIS, Shanthi et al. **Global status report on noncommunicable diseases 2014**. World health organization, 2014.

Meteor Development Group Inc.. The Apollo GraphQL platform: How Apollo helps you go from zero to production with GraphQL. 2018. Disponível em: <https://www.apollographql.com/docs/intro/platform.html>Acesso em: 20 de out. 2018

Ministério da Saúde (BR), Ministério do Planejamento (BR), IBGE - instituto Brasileiro de Geografia e estatística. "**Pesquisa Nacional de Saúde 2013**". Rio de Janeiro: IBGE; 2013.

MORRIS, Margaret E. Motivating change with mobile: seven guidelines. interactions, v. 19, n. 3, p. 26-31, 2012.

MOZILLA, et al. O que é JavaScript?. **MDN web docs**, 2016. Disponível em: < https://developer.mozilla.org/pt-BR/docs/Web/JavaScript/About\_JavaScript> Acesso em: 15 de nov. 2017

NACINOVICH, Mario. **Defining mHealth**. 2011. Disponível em: < http://www.tandfonline.com/doi/full/10.1179/175380611X12950033990296#> Acesso em: 5 Nov. 2017.

NDAYIZIGAMIYE, Patrick; MAHARAJ, Manoj. **The determinants of mobile health in Burundi**. African Journal of Information Systems, v. 9, n. 3, p171-191, 2017.

NODE FOUNDATION, "**Node.js**", 2017. Disponível em <http://nodejs.org> Acesso em 15 de nov. 2017.

OH, Hans et al. What is eHealth?: a systematic review of published definitions. **World Hosp Health Serv**, v. 41, n. 1, p. 32-40, 2005.

PAGLIARI, Claudia et al. What is eHealth (4): a scoping exercise to map the field. **Journal of medical Internet research**, v. 7, n. 1, 2005.

PARK, Joongsin et al. **SnackBreaker: A Game Promoting Healthy Choice of Snack Foods**. In: Proceedings of the 2015 Annual Symposium on Computer-Human Interaction in Play. ACM, 2015. p. 673-678.

PRISMA "Introducing Prisma "2018. Disponível em < https://www.prisma.io/blog/introducing-prisma-1ff423fd629e> Acesso em 15 de nov. 2017.

WORLD HEALTH ORGANIZATION et al. **mHealth: New Horizons for Health Through Mobile Technologies: Second Global Survey on eHealth**, Geneva, Switzerland, 2011.

WORLD HEALTH ORGANIZATION et al. **National eHealth strategy toolkit**. International Telecommunication Union; 2012.

ZICHERMANN, Gabe; CUNNINGHAM, Christopher. **Gamification by design: Implementing game mechanics in web and mobile apps**. " O'Reilly Media, Inc.", 2011.

## <span id="page-46-0"></span>**APÊNDICE A – REQUISITOS DO APLICATIVO**

A seguir estão descritos os requisitos tanto funcionais como não funcionais, para facilitar a identificação cada um recebeu um rotulo no índice, RF e RNF respectivamente.

RF.1 Cadastrar usuário.

Descrição: Somente universitários poderão se cadastrar como usuários do aplicativo.

Entrada: Nome do usuário, e-mail acadêmico, senha e respostas de perfil básico de saúde.

Processo: os dados são inseridos no banco de dados.

Saída: mensagem de cadastro efetuado com sucesso.

## RF.2 *Login*.

Descrição: ter entrada assegurada no aplicativo.

Entrada: e-mail e senha.

Processo: busca no banco e comparação de senha.

Saída: Tela de início da aplicação.

## RF.3 Personalizar informações de saúde

Descrição: o usuário terá uma lista de temas relacionados a saúde, onde poderá selecionar os que lhe são relevantes, para receber notícias.

Entrada: assinalar os *check-box* que desejar.

Processo: sempre que houver notícias, ou mensagens relacionadas a um dos temas selecionados, o usuário receberá uma notificação. Saída: notificação.

RF.4 Tela de início.

Descrição: trará informações de nome, altura e peso do usuário, contador de passos, botão de *logout* e um pequeno feed com as três dicas de saúde mais recentes do aplicativo.

Entrada: requisição de *login* ou da aba.

Processo: clicar na aba de inicio

Saída: tela de início.

## RF.5 Criar Avatar.

Descrição: o avatar será criado a partir da seleção prévia do usuário, com configuração de altura, peso e cor deverão ser configurados a partir das características indicadas pelo usuário no seu cadastro.

#### RF.6 Contar passos

Descrição: o aplicativo deverá utilizar os recursos do *smartphone* (acelerômetro) para contar a quantidade de passos que o usuário dá durante o dia.

Entrada: dados do acelerômetro.

Saída: quantidade de passos dados no dia com cálculo de calorias gastas.

## RF.7 Calcular calorias consumidas

Descrição: soma as calorias informadas pelo usuário.

Entrada: O usuário informa o alimento.

Processo: o aplicativo faz a soma das calorias informadas pelo usuário e faz um comparativo com as metas do usuário.

Saída: Cálculo de calorias consumidas.

## RF.8 Calcular ingestão de água

Descrição: há um cálculo que pode ser feito, baseado na massa corpórea do usuário, onde se diz a quantidade ideal de água que uma pessoa deve tomar.

Entrada: peso em quilogramas do indivíduo.

Processo: calcula a quantia de água que deve ser tomada pelo indivíduo diariamente.

Saída: resultado do cálculo.

## RF.9 Perguntas no cadastro para traçar perfil

Descrição: traçar o perfil e descobrir seu perfil de forma mais natural utilizando perguntas após o cadastro.

Entrada: respostas das questões.

Processo: as respostas são respondidas, e o servidor processa essas respostas para personalizar a experiência.

Saída: O aplicativo é personalizado para as necessidades identificadas no usuário.

#### RF.10 Sistema de pontos

Descrição: tem por objetivo trazer competição entre os usuários, premiando a utilização do aplicativo, e criando rankings entre amigos. Entrada: atividades de exercício registradas pelo aplicativo.

Processo: o formulário preenchido.

Saída: pontuação equivalente a atividade.

## RF.11 Desafiar amigos

Descrição: pretende permitir que usuários desafiem seus amigos a prática de hábitos saudáveis, podendo apostar pontos de saúde.

Entrada: nome do usuário desafiado, desafio e pontuação apostada. Processo: o formulário preenchido.

Saída: notificação para o desafiado, dizendo se aceitou ou não.

## RF.12 Definir metas

Descrição: Permite que o usuário defina metas automaticamente conforme o aplicativo identificar.

Entrada: tipo de meta (exercício, alimentação ou emagrecimento).

Processo: o processo deve gerar as metas através de cálculos feitos no *back-end*.

Saída: nova meta cadastrada.

RF.13 Diário

Descrição: Neste, ficaram registradas as atividades do usuário, como exercício, alimentação, controle de pressão arterial e diário emocional.

Entrada: informações de outros módulos.

Processo: coleta os dados dos outros módulos.

Saída: lista atividades por data.

## RF.14 Diário emocional

Descrição: Este requisito permite ao usuário falar como se sentiu durante o dia.

Entrada: selecionar uma emoção, e um espaço de texto para discorrer sobre sentimentos.

Processo: salvar diário emocional localmente somente.

Saída: um registro de seu dia.

### RNF.1. Provedor de serviços em *cloud*

O servidor estará hospedado em uma máquina virtual na plataforma Azure, serviço de computação em nuvem da Microsoft. Pois tem a vantagem de ter versão gratuita para estudantes através do Microsoft Imagine.

## RNF.2. Plataforma de desenvolvimento

A plataforma selecionada foi Node.JS com os *Frameworks* React-Native e GraphQL, descritos previamente.

#### RNF.3. Disponibilidade

O servidor do aplicativo deve sempre estar disponível, caso haja alguma interrupção, deve voltar ao seu pleno funcionamento o mais rápido possível.

#### RNF.4. Segurança

Como o aplicativo irá conter informações pessoais dos usuários, deverá ser seguro para dessa forma evitar acessos não autorizados.

RNF.5. Interface

As interfaces serão desenvolvidas utilizando conceitos de UX e técnicas de prototipagem, visando validação interativa e uma melhor experiência de uso pelos usuários.

## <span id="page-50-2"></span>**APÊNDICE B –PROTÓTIPOS DO APLICATIVO**

A seguir estão disponíveis para visualização o restante dos protótipos criados, em seguida está disposta a imagem onde foram estabelecidas as relações entre as telas do aplicativo. Este protótipo foi criado utilizando a ferramenta quant-ux.

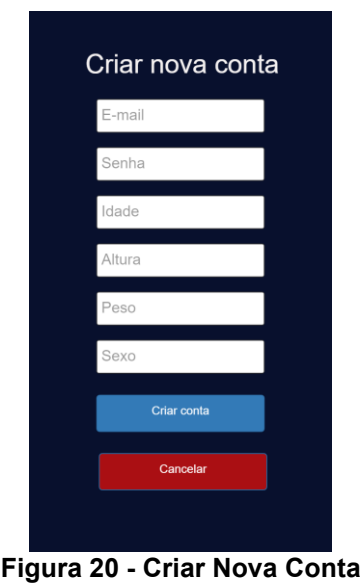

**Fonte: Autoria própria**

<span id="page-50-0"></span>A tela acima demonstra a tela de cadastro do usuário, ilustrando os inputs necessários para criar uma nova conta.

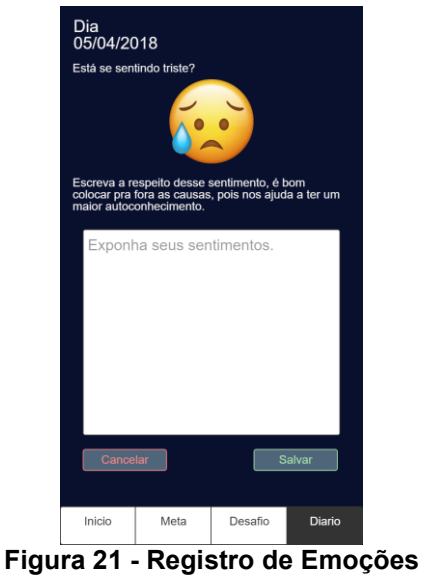

**Fonte: Autoria própria**

<span id="page-50-1"></span>A tela acima demonstra o input da para um registro de emoção no diário, nesse caso o usuário estava se sentindo triste, podendo descrever o porquê estava se sentindo assim como uma forma de desabafo.

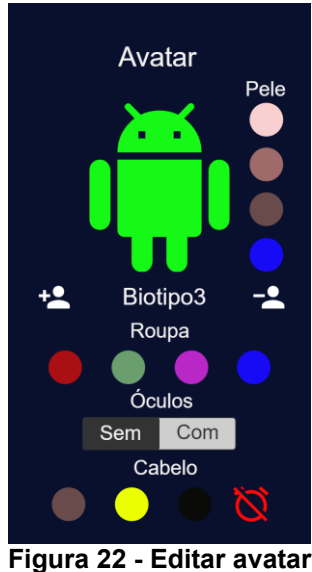

**Fonte: Autoria própria**

<span id="page-51-0"></span>Está tela acima é para a criação e edição do avatar.

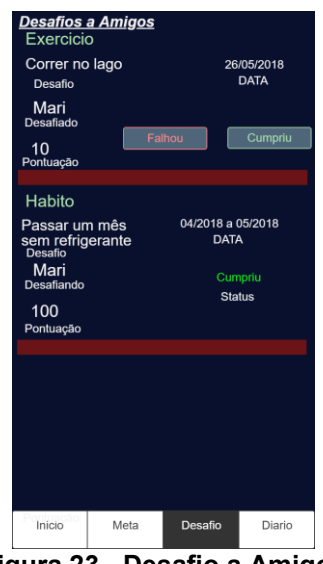

**Figura 23 - Desafio a Amigos Fonte: Autoria própria**

<span id="page-51-1"></span>Na tela desafio a amigos, demonstrada acima, são listados os desafios que o usuário fez aos amigos, mostrando informações do desfio feito, como data início e fim, e pontuação apostada.

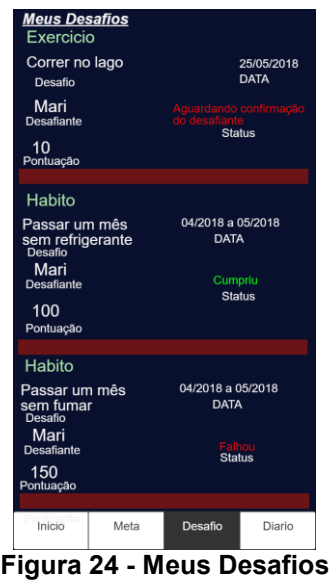

**Fonte: Autoria própria**

<span id="page-52-0"></span>Acima está a tela que lista os desafios feito ao usuário com o status.

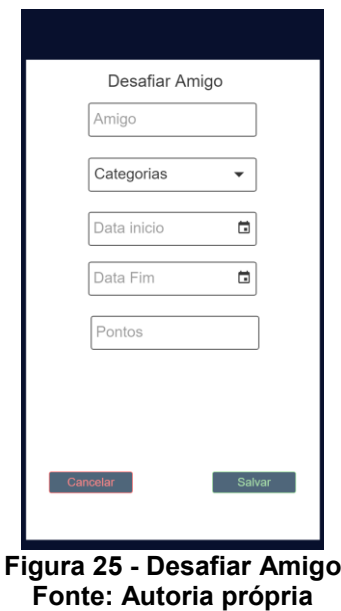

<span id="page-52-1"></span>A tela desafiar amigos mostra os inputs necessários para criar um novo desafio.

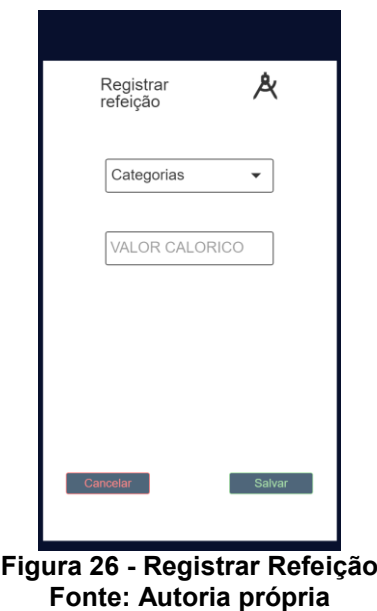

<span id="page-53-0"></span>Na tela de registrar refeição, o usuário pode selecionar uma categoria entre almoço, jantar, café da manhã ou lanche, em seguida pode registrar as calorias.

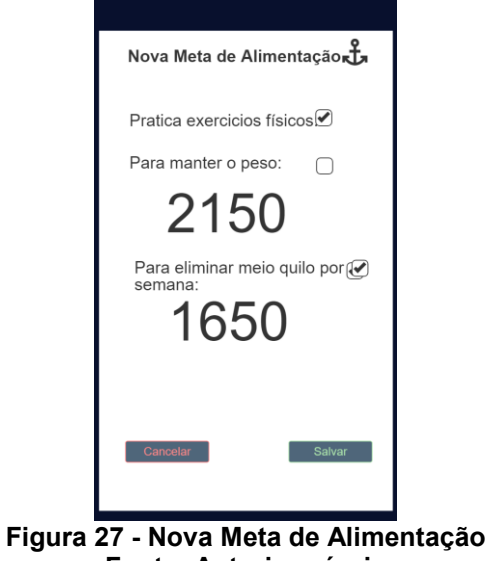

**Fonte: Autoria própria**

<span id="page-53-1"></span>A nova meta de alimentação é calculada no back-end, na tela são apresentados resultados para perder peso ou manter.

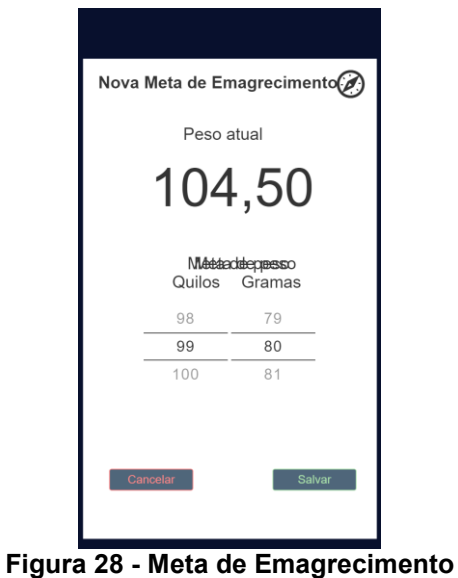

**Fonte: Autoria própria**

<span id="page-54-0"></span>Na tela de meta de emagrecimento, pode ser visualizado o peso atual, e pode ser definida o peso alvo.

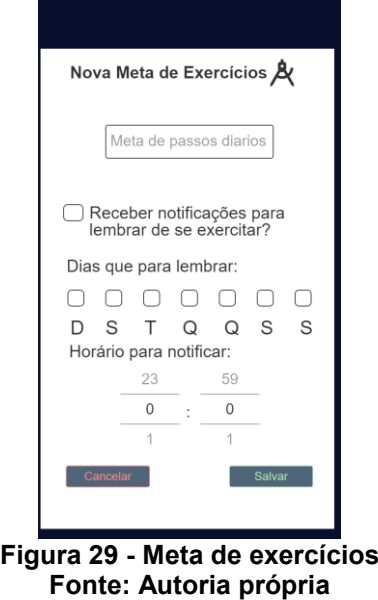

<span id="page-54-1"></span>Na tela de exercício demonstrada acima pode ser definida uma meta de passos e definir os dias e um horário para as notificações.

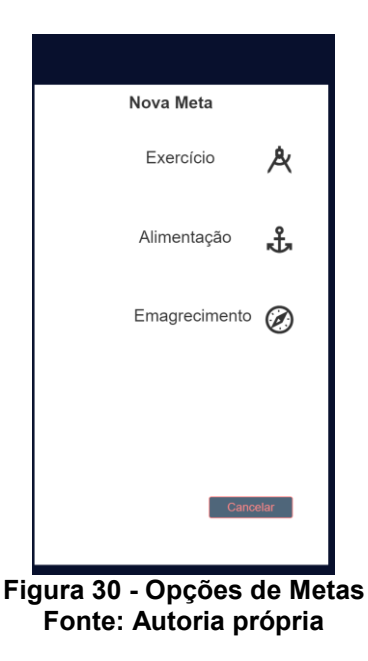

<span id="page-55-0"></span>A tela acima mostra os tipos de meta que podem ser criados.

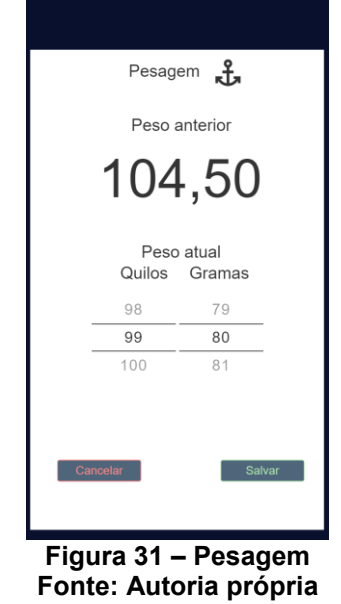

<span id="page-55-1"></span>Na tela de pesagem, o usuário visualiza o peso atual, e pode informar o peso que esta após subir na balança.

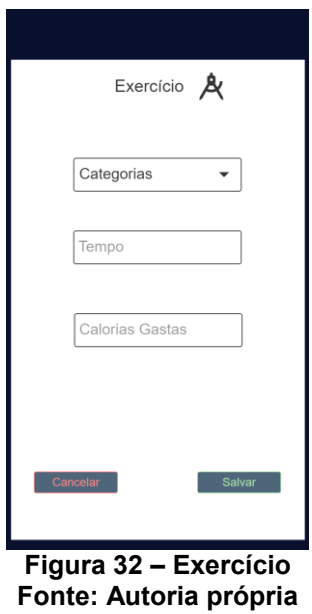

<span id="page-56-0"></span>A tela acima demonstra a tela para registro de exercícios, nela pode ser colocados exercícios que não são computados pelo contador de passo e suas calorias.

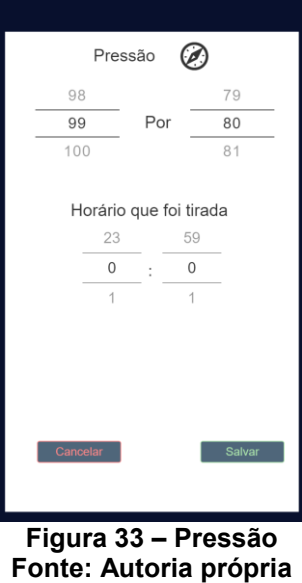

<span id="page-56-1"></span>A tela de registro de pressão permite registrar a pressão arterial no aplicativo.

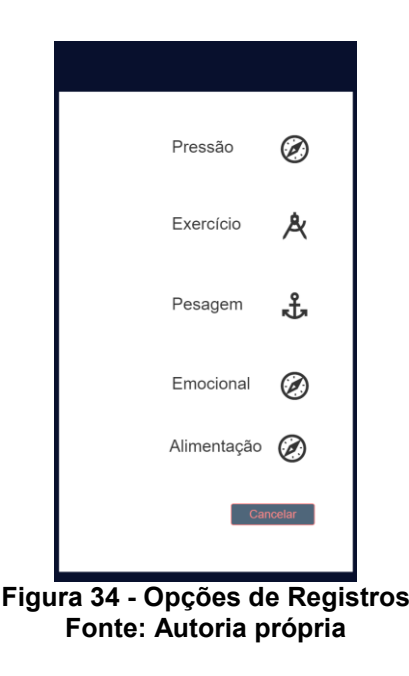

<span id="page-57-0"></span>Acima estão demonstrados os possíveis registros que podem ser feitos no diário.

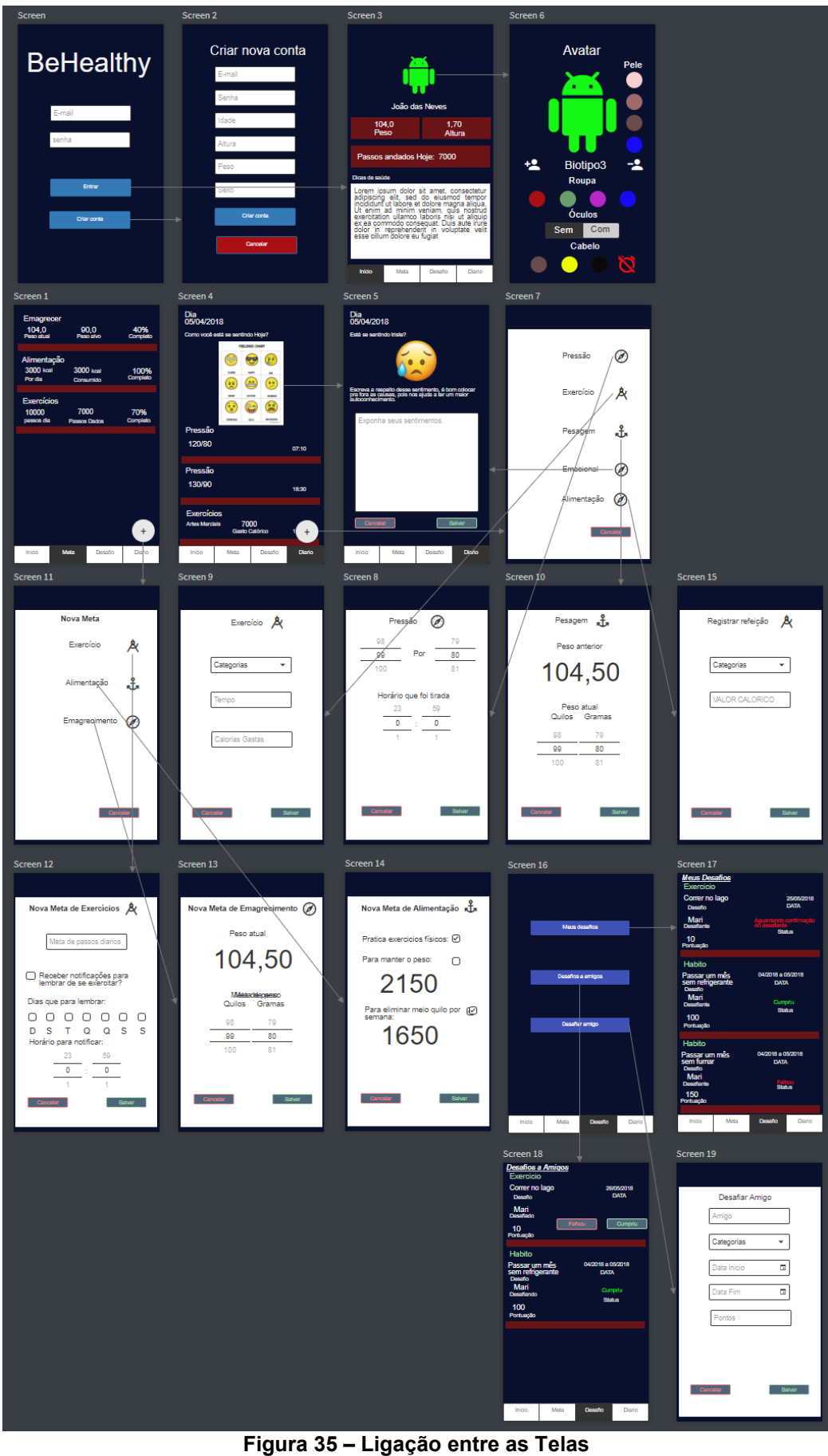

<span id="page-58-0"></span>**Fonte: Autoria própria**

Na figura acima está demostrada como foram feitas a ligação entre as páginas bem como suas possíveis ações.

## <span id="page-60-0"></span>**APÊNDICE C – DIAGRAMA ENTIDADE-RELACIONAMENTO**

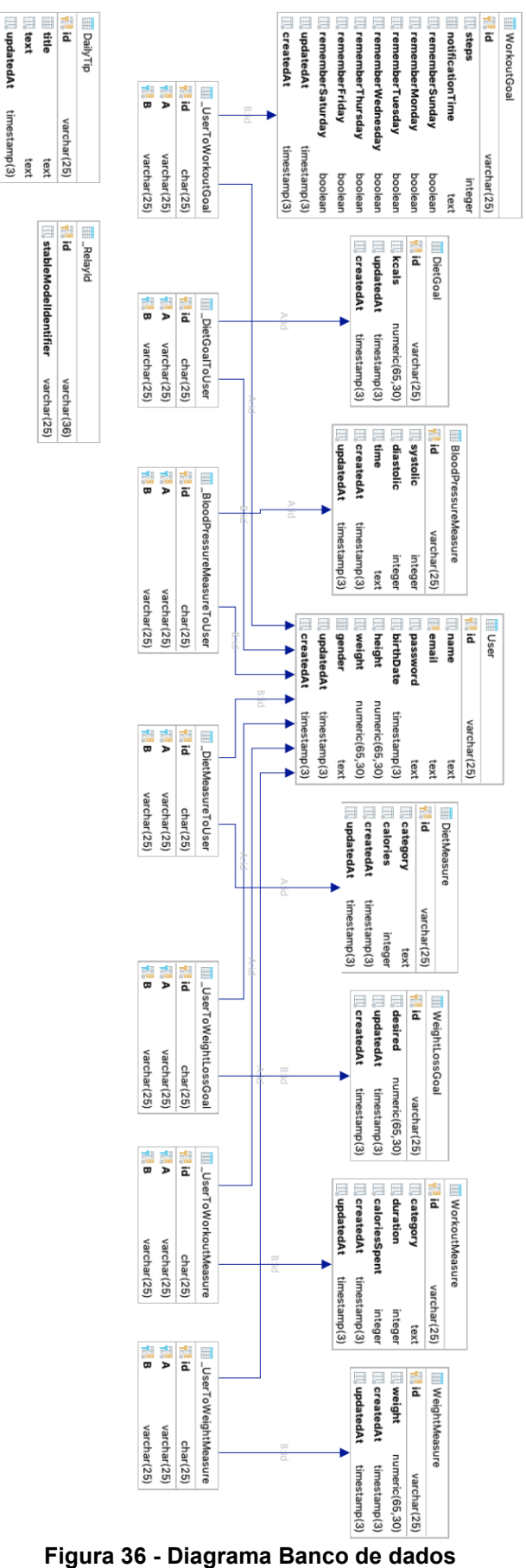

**LeatedAt** 

timestamp(3)

<span id="page-61-0"></span>**Fonte: Autoria própria**

## <span id="page-62-0"></span>**APÊNDICE D – EXEMPLO DO CÓDIGO**

Neste apêndice, está exemplificado a tela de cadastro de usuário.

```
1. import React from "react"; 
2. import { Formik } from "formik"; 
3. import { Alert } from "react-native"; 
4. import { Mutation } from "react-apollo"; 
5. import gql from "graphql-tag"; 
6. import AuthContext from "../AuthContext"; 
7. import { 
     8. Title, 
9. TextInput, 
10. Button, 
11. Container, 
12. Area, 
13. Loading 
14. } from "../components"; 
15. 
16. const SignUp = ({ history }) => ( 
17. <AuthContext.Consumer> 
18. \{ (\{\text{login }\}) \Rightarrow (\{\text{Minimum } 19\})19. <Mutation 
20. mutation={SIGN_UP}<br>21. onCompleted={res =>
           onCompleted={res =>
22. login(res.signIn.token).then(() => history.push("/profile")) 
23. }<br>24. 0
24. onError={e => {<br>25. console.log(e)
             console.log(e);
26. Alert.alert("Erro!"); 
27. }} 
28. ><br>29.
           {(signUp, { loading }) \Rightarrow (}30. <Formik 
31. onSubmit={values =><br>32. signUp({
                signUp({
33. variables: { 
34. ...values,
35. height: Number.parseFloat(values.height), 
                    weight: Number.parseFloat(values.weight)
37. } 
38. }) 
39. } 
40.41.\{(\} values, handleChange, handleSubmit \}) \Rightarrow (42. <Container> 
43. <Area> 
                    44. <Title>Criar uma nova conta</Title> 
45. </Area> 
46. <Area> 
47. <TextInput 
48. placeholder="Nome"<br>49. value={values.name
                      value={values.name}
50. onChangeText={handleChange("name")} 
51. />
52. <TextInput 
53. placeholder="E-mail"<br>54. value={values.email}
54. value={values.email}<br>55. value={values.email}
                      onChangeText={handleChange("email")}
```
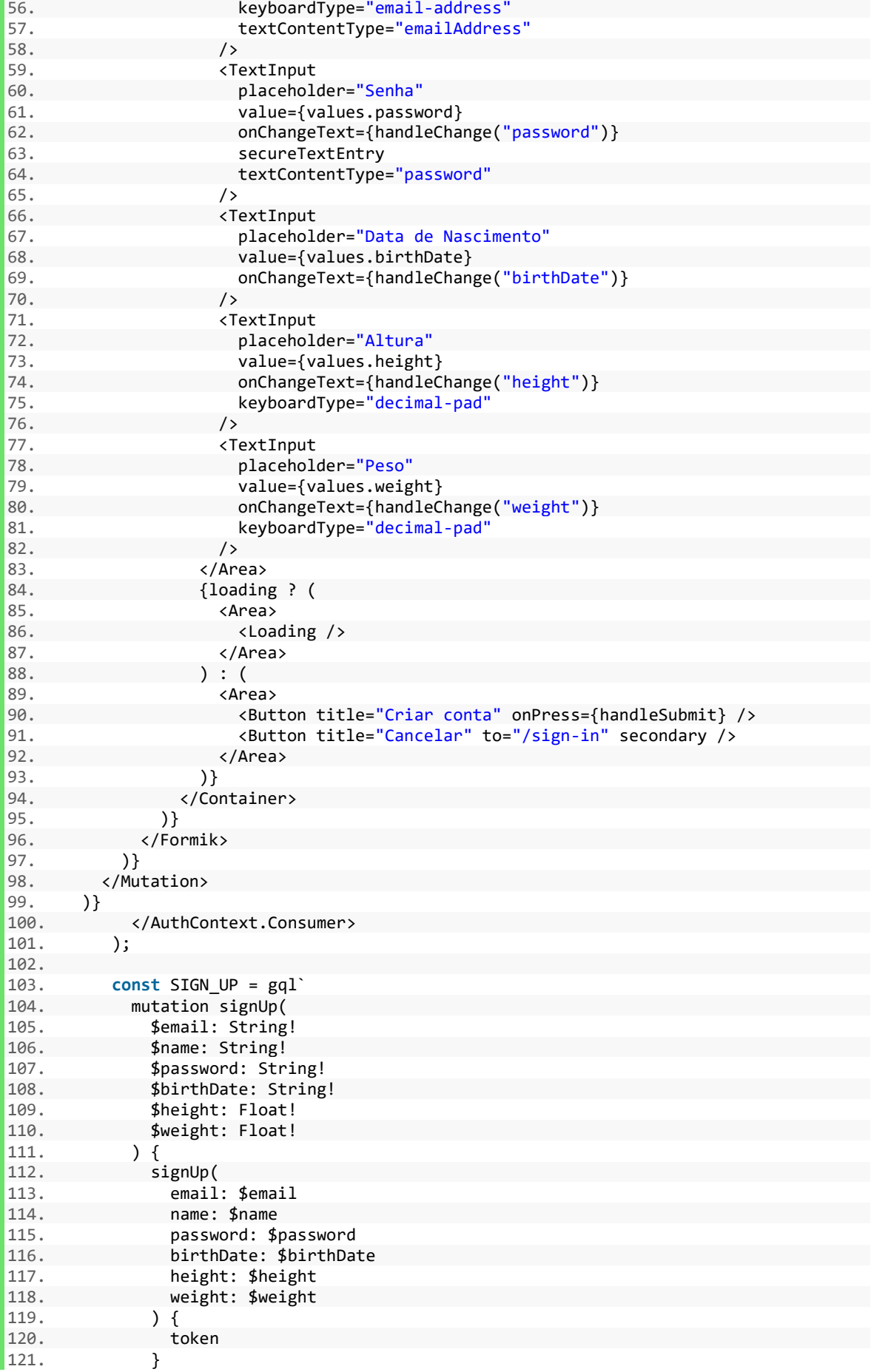

 $\blacksquare$ 

 $\begin{matrix} 122. & 3 \\ 123. & 3 \end{matrix}$  $|123.$ 

Da linha 1 a 14 são feitos os importação dos módulos que foram utilizados na construção da tela de cadastro do usuário. Da linha 16 a 123 são dispostos os inputs para o envio das informações e enviado pelo Apollo (implementação do GraphqQL) para o *back-end*. O envio é feito através de *mutations*, estas são recebidas posteriormente no Prisma (outra implementação do GraphQL) o qual é responsável por inserir a informação no banco de dados.